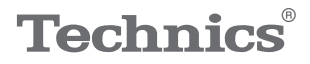

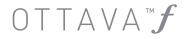

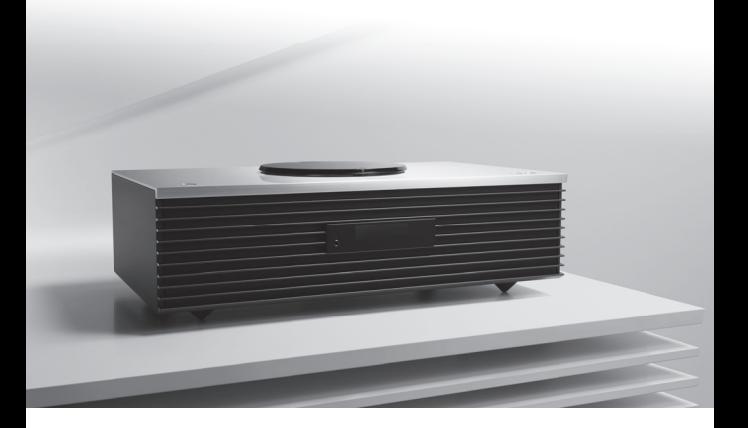

# Manuel d'utilisation Système stéréo compact SC-C70

Music is borderless and timeless, touching people's hearts across cultures and generations.

Each day the discovery of a truly emotive experience from an unencountered sound awaits.

Let us take you on your journey to rediscover music.

Rediscover Music<sup>"</sup> Technics

# Delivering the Ultimate Emotive Musical Experience to All

At Technics we understand that the listening experience is not purely about technology but the magical and emotional relationship between people and music.

We want people to experience music as it was originally intended and enable them to feel the emotional impact that enthuses and delights them.

Through delivering this experience we want to support the development and enjoyment of the world's many musical cultures. This is our philosophy.

With a combination of our love of music and the vast high-end audio experience of the Technics team, we stand committed to building a brand that provides the ultimate emotive musical experience by music lovers, for music lovers.

Director Michiko Ogawa

Chickles Ogawa

Nous vous remercions d'avoir arrêté votre choix sur cet appareil.

Il est recommandé de lire attentivement ce manuel avant d'utiliser l'appareil et de le conserver pour consultation ultérieure.

- À propos des illustrations dans le présent manuel
	- Les pages à consulter sont indiquées par "⇒ ○○".

 Les illustrations peuvent être différentes de l'apparence réelle de l'appareil.

Pour toute assistance supplémentaire, visiter : États-Unis : [http://shop.panasonic.com/support](https://shop.panasonic.com/support) Canada : [www.panasonic.ca/french/support](https://www.panasonic.ca/french/support)

Inscrivez-vous en ligne sur le site : [http://shop.panasonic.com/support](https://shop.panasonic.com/support) (clients situés aux États-Unis uniquement)

# **Caractéristiques**

Son haute fidélité enveloppant et puissant

Trois circuits numériques JENO et 5 haut-parleurs bidirectionnels de 2.1 ca. donnent un son haute fidélité puissant dans une large zone d'écoute grâce à des lentilles acoustiques placées à l'avant des haut-parleurs des aigus. En outre, la fonction de calibrage acoustique Space Tune™ calibre et optimise le son en analysant l'environnement acoustique de la pièce.

Grande compatibilité de la source musicale

Prise en charge de CD, radio, USB, entrée analogique/optique, DLNA, AirPlay, Spotify, sources musicales haute résolution et la connectivité sans fil (Bluetooth® et Wi-Fi).

# Aspect élégant d'utilisation facile

Un design haut de gamme doté d'un mécanisme emblématique de chargement de CD et de touches de commande tactiles en aluminium ajoutent une touche de beauté à votre pièce. La fonction Favoris permet d'accéder facilement aux stations de radio et aux listes de lecture Spotify. En outre, l'application "Technics Music App" est disponible pour un contrôle pratique de la musique et du système.

<span id="page-3-0"></span>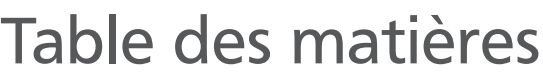

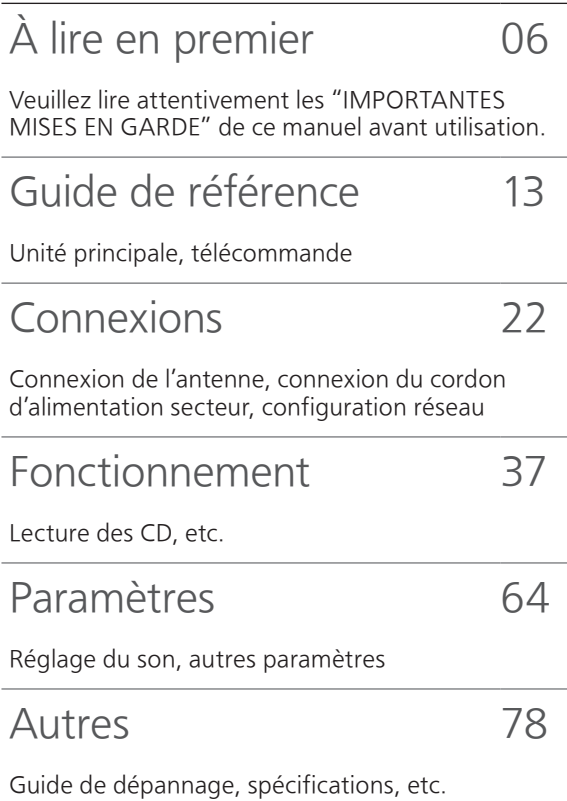

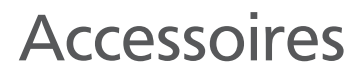

Cordon d'alimentation (1) K2CG3YY00209

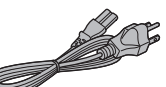

Antenne FM intérieure (1) RSAX0002

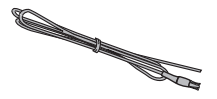

Antenne cadre AM (1) N1DYYYY00011

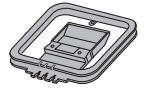

Télécommande (1)

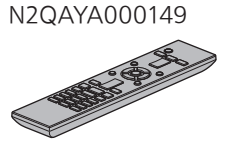

Piles pour la télécommande (2)

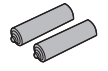

- Les numéros de produit fournis dans ce manuel de l'utilisateur sont exacts en date de août 2017.
- Ces numéros peuvent être modifiés sans préavis.
- Ne pas utiliser le cordon d'alimentation avec aucun autre appareil.

# <span id="page-5-0"></span>À lire en premier

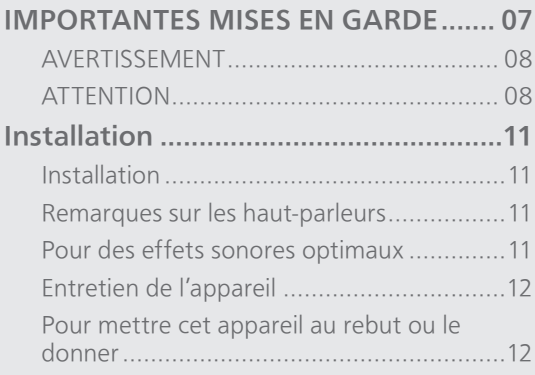

[Table des matières](#page-3-0) ... 0[4](#page-3-0)

### [À lire en premier](#page-5-0)

# <span id="page-6-0"></span>IMPORTANTES MISES EN **GARDF**

Avant d'utiliser l'appareil, lire attentivement les instructions qui suivent. Se conformer tout particulièrement aux avertissements inscrits sur l'appareil et aux consignes de sécurité indiquées ci-dessous. Conserver le présent manuel pour consultation ultérieure.

- 1 Lire attentivement ces instructions.
- 2 Conserver ces instructions.
- 3 Lire toutes les mises en garde.
- 4 Suivre toutes les instructions.
- 5 Ne pas utiliser cet appareil près d'une source d'eau.
- 6 Ne nettoyer qu'avec un chiffon sec.
- 7 Ne pas bloquer les évents d'aération. Installer l'appareil selon les instructions du fabricant.
- 8 Ne pas installer l'appareil près d'un appareil de chauffage tel qu'un radiateur, une cuisinière, un registre de chaleur ou tout dispositif émettant de la chaleur (y compris un amplificateur).
- 9 Pour des raisons de sécurité, ne pas modifier la fiche polarisée ou celle de mise à la terre. Une fiche polarisée est une fiche à deux lames, dont une plus large. Une fiche de mise à la terre est une fiche à deux lames avec une broche de masse. La lame plus large ou la broche de masse procure une protection accrue. Si ce genre de fiche ne peut être inséré dans une prise de courant, communiquer avec un électricien pour remplacer la prise.
- 10 S'assurer que le cordon est placé dans un endroit où il ne risque pas d'être écrasé, piétiné ou coincé. Faire particulièrement attention à ses extrémités de branchement, y compris sa fiche.
- 11 N'utiliser que les accessoires ou périphériques recommandés par le fabricant.
- 12 N'utiliser l'appareil qu'avec un chariot, meuble, trépied, support ou table recommandé par le fabricant ou vendu avec l'appareil. Lors de l'utilisation d'un chariot, le déplacer avec le plus grand soin afin d'éviter tout dommage.

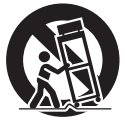

- 13 Débrancher cet appareil lors d'un orage ou en cas de non-utilisation prolongée.
- 14 Confier l'appareil à un technicien qualifié pour toute réparation : cordon d'alimentation ou fiche endommagé, liquide renversé ou objet tombé dans l'appareil, exposition à la pluie ou à une humidité excessive, mauvais fonctionnement ou échappement de l'appareil.

### <span id="page-7-0"></span>AVERTISSEMENT

### Appareil

- Pour réduire les risques d'incendie, de choc électrique ou de dommages à l'appareil,
	- N'exposez pas cet appareil à la pluie, à l'humidité, à l'égouttement ou aux éclaboussements.
	- Ne placez sur l'appareil aucun objet rempli de liquide, comme par exemple des vases.
	- Utilisez exclusivement les accessoires recommandés.
	- Ne retirez pas les couvercles.
	- Ne réparez pas cet appareil vous-même. Faites
	- effectuer la réparation par un personnel qualifié.
	- Ne laissez aucun objet en métal tomber à l'intérieur de cet appareil.
	- Ne posez pas d'objets lourds sur cet appareil.

#### Cordon d'alimentation c.a.

- La fiche d'alimentation permet de déconnecter l'appareil. L'appareil doit être installé à proximité d'une prise secteur facile d'accès.
- Assurez-vous que la lame pour la mise à la terre est insérée bien à fond afin de prévenir tout choc électrique.
	- Un appareil de classe 1 peut être branché dans une prise secteur avec une protection pour mise à la terre.

### <span id="page-7-1"></span>**ATTENTION**

### Appareil

- Cet appareil est doté d'un lecteur au laser. L'utilisation de commandes ou le recours à des réglages autres que ceux indiqués dans ce manuel peuvent présenter des risques d'exposition à des radiations.
- Ne placez aucune source de flamme nue, telles des bougies allumées, sur l'appareil.
- Il est possible que cette unité reçoive des interférences provenant de téléphones cellulaires pendant son utilisation. Si de telles interférences se produisent, veuillez éloigner l'unité du téléphone cellulaire.
- Maintenez les objets magnétiques à l'écart de ce produit. Les puissants aimants contenus dans le couvercle et le plateau du disque peuvent endommager les cartes de crédit, les cartes de transport (laissez-passer de transport en commun), les montres et autres objets.
- Ne touchez pas la membrane du haut-parleur au dessous de cet appareil. Cela pourrait déformer la membrane et altérer la qualité du son émis.

### Emplacement

- Positionnez cet appareil sur une surface plane.
- Pour réduire les risques d'incendie, de choc électrique ou de dommages à l'appareil,
	- N'installez pas cet appareil dans une bibliothèque, une armoire ou tout autre espace confiné. Assurez-vous que la ventilation de l'appareil est adéquate.
	- N'obstruez pas les évents d'aération de l'appareil avec des journaux, des nappes, des rideaux ou d'autres objets similaires.
	- N'exposez pas cet appareil aux rayons directs du soleil, aux températures élevées, à une humidité élevée et à des vibrations excessives.
- Ne soulevez pas ou ne transportez pas cette unité en la tenant par le couvercle ou par l'avant. Cela pourrait faire tomber l'unité, ce qui pourrait causer des blessures ou des dysfonctionnements de cette unité.

### Pile

- Il y a un danger d'explosion si la pile n'est pas correctement remplacée. Remplacez uniquement par le type recommandé par le fabricant.
- Manipulez de façon incorrecte les piles peut causer une fuite d'électrolyte ainsi qu'un incendie.
	- Retirez la pile si vous n'avez pas l'intention d'utiliser la télécommande pendant un long moment. Rangez-la dans un endroit frais et sombre.
	- Ne chauffez pas et n'exposez pas les piles à une flamme.
	- Ne laissez pas la (les) pile(s) dans un véhicule exposé directement aux rayons du soleil pendant un long moment avec fenêtres et portières fermées.
	- Ne démontez pas les piles et ne les court-circuitez pas.
	- Ne rechargez pas des piles alcalines ou au manganèse.
	- N'utilisez pas des piles dont le revêtement a été enlevé. Ne mélangez pas les anciennes piles avec les piles
	- neuves ou différents types de piles.
- Pour jeter les piles, veuillez contacter les autorités locales ou votre revendeur afin de connaître la procédure d'élimination à suivre.

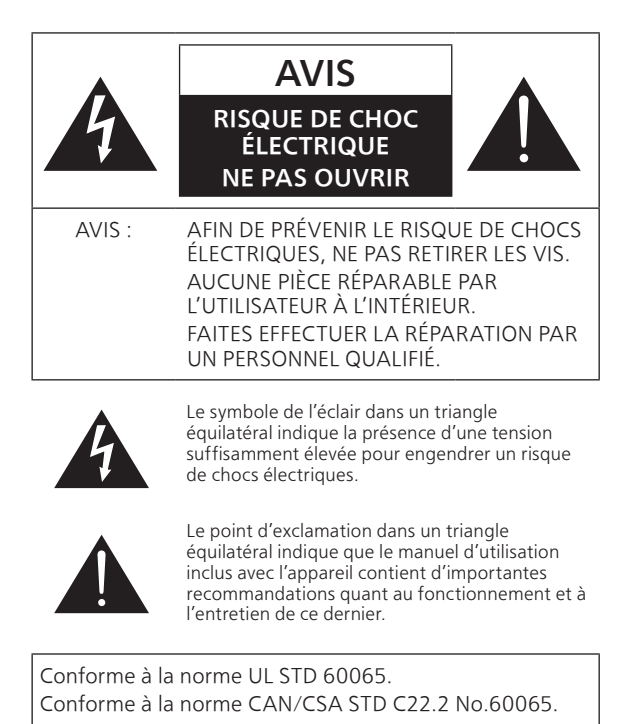

#### CE QUI SUIT NE S'APPLICQUE QU'AUX ÉTATS-UNIS ET AU CANADA

Cet appareil est conforme à la section 15 de la réglementation de la FCC et à la section CNR-Gen de la réglementation IC.

Son utilisation est soumise aux deux conditions suivantes :

(1) cet appareil ne doit pas provoquer d'interférence et (2) cet appareil doit tolérer les différentes interférences reçues, y compris les interférences susceptibles de provoquer un dysfonctionnement.

FCC ID : ACJ-SC-C70

IC : 216A-SCC70

Cet émetteur ne doit pas être placé à proximité d'une autre antenne ou d'un autre émetteur, ni être utilisé de pair avec de tels autres appareils.

Cet équipement est conforme aux limites d'exposition aux radiations FCC/IC établies pour un environnement non contrôlé et se conforme aux exigences de conformité pour l'exposition aux RF IC, dans le supplément C, aux normes OET65 et CNR-102. Cet appareil présente de très faibles niveaux d'énergie RF jugés conformes sans évaluation de l'exposition permise maximale (MPE). Mais il est souhaitable de l'installer et de l'utiliser à une distance d'au moins 20 cm (7 7/8 po) du corps (extrémités non comprises : mains, poignets, pieds et chevilles).

CE QUI SUIT NE S'APPLIQUE QU'AU CANADA. CAN ICES-3(B)/NMB-3(B)

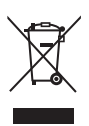

Information sur la mise au rebut dans les pays n'appartenant pas à l'Union européenne

Ce symbole est uniquement valide dans l'Union européenne.

Si vous désirez mettre ce produit au rebut, contactez l'administration locale ou le revendeur et informez-vous de la bonne façon de procéder.

### [À lire en premier](#page-5-0)

# <span id="page-10-0"></span>Installation

# <span id="page-10-1"></span>Installation

- Avant de brancher, mettez tout l'équipement en position arrêt et lisez les instructions d'utilisation correspondantes. Pour la déplacer, veillez à soulever cette unité et à ne pas la faire glisser.
- Ne transportez pas cette unité en tenant le hautparleur d'extrêmes-graves au dessous de l'unité.

# <span id="page-10-2"></span>Remarques sur les haut-parleurs

- Ces haut-parleurs n'ont pas de blindage magnétique. Ne les placez pas près d'un téléviseur, un ordinateur ou d'autres appareils facilement influencés par le magnétisme.
- L'écoute de musique à fort volume pendant de longues périodes peut endommager le système et en diminuer la durée de vie.
- Diminuez le volume dans les conditions suivantes afin d'éviter tout dommage.
	- En cas de sons déformés
	- Lors du réglage de la qualité sonore
	- Lors de la mise en marche/l'arrêt de cette unité

# <span id="page-10-3"></span>Pour des effets sonores optimaux

La qualité et le volume des basses fréquences, les performances de la localisation du son, l'ambiance sonore, etc., varient en fonction de l'emplacement d'installation de cette unité, de l'emplacement d'écoute, des caractéristiques de la pièce et d'autres facteurs. Consultez les informations qui suivent pour installer cette unité.

### Choix de l'emplacement d'installation

- Placez cette unité sur une surface plane.
- Pour minimiser l'écart de qualité sonore entre la gauche et la droite, installez cette unité de sorte que les conditions acoustiques (réflexion et absorption du son) autour de l'unité soient identiques.

### Réglage de la distance entre l'unité et le mur

• Si vous installez cette unité près d'un mur ou d'un coin, le rendu des basses fréquences sera plus puissant, cependant, si l'unité est trop proche de celui-ci, les performances de la localisation du son et de l'ambiance sonore peuvent en être amoindries. Si cela se produit, réglez la distance entre cette unité et le mur.

### Réglage avec la fonction de calibrage acoustique "Space Tune"

• Vous pouvez régler la qualité sonore en fonction de l'emplacement d'installation. (⇒ 68)

# <span id="page-11-0"></span>Entretien de l'appareil

• Débranchez le cordon d'alimentation de la prise secteur avant de procéder à l'entretien de l'appareil. Nettoyez cet appareil avec un chiffon doux. Pour nettoyer le panneau supérieur de cet appareil, utilisez un chiffon doux tel qu'un chiffon de nettoyage (en option), etc., et essuyez-le par passes horizontales en suivant sa texture.

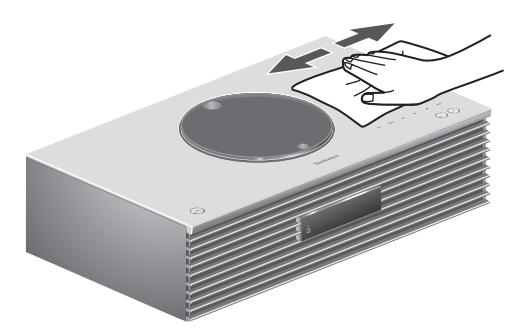

- Si l'appareil est particulièrement sale, utilisez un chiffon humide bien essoré pour essuyer la saleté, puis essuyez l'appareil avec un chiffon doux.
- N'utilisez pas de solvants tels que de la benzine, du diluant, de l'alcool, du détergent de cuisine, etc. Cela pourrait déformer le boîtier externe ou décoller son revêtement.

# <span id="page-11-1"></span>Pour mettre cet appareil au rebut ou le donner

Cette unité peut contenir des informations privées. Avant de mettre au rebut ou de donner cette unité, réalisez l'opération suivante pour supprimer les données, y compris les informations personnelles ou secrètes.

• "Pour rétablir tous les paramètres par défaut"  $(\Rightarrow 80)$ 

# <span id="page-12-0"></span>Guide de référence

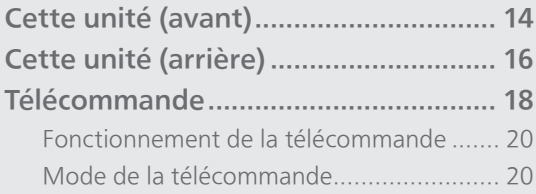

[Table des matières](#page-3-0) ... 0[4](#page-3-0)

### [Guide de référence](#page-12-0)

# <span id="page-13-0"></span>Cette unité (avant)

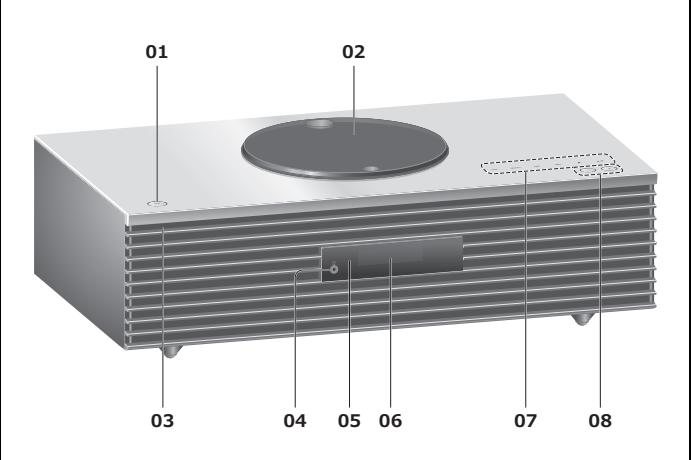

### 01 Interrupteur d'attente/marche (U/)

• Appuyez sur cet interrupteur pour commuter l'appareil du mode d'attente au mode de marche et vice versa. En mode d'attente, l'appareil continue de consommer une petite quantité de courant.

### 02 Couvercle

(⇒ [39](#page-38-0))

- Un aimant est intégré pour maintenir le couvercle fermé.
- Ne forcez pas trop sur le couvercle en le faisant coulisser. Cela pourrait provoquer un dysfonctionnement.
- Ne laissez pas le couvercle ouvert pendant une période prolongée. Cela salirait la lentille.

### 03 Voyant d'alimentation

- Bleu : L'unité est en marche.
- Éteint : L'unité est en attente.

### 04 Prise des écouteurs/casque d'écoute

- Lorsqu'une fiche est branchée, les hautparleurs n'émettent pas de son.
- Une pression sonore excessive provenant d'écouteurs ou d'un casque audio peut provoquer une perte auditive.
- L'écoute prolongée à volume élevé peut endommager l'audition de l'utilisateur.

### 05 Capteur de signal de télécommande

- <span id="page-13-1"></span>• Portée de réception : À moins d'environ 7 m (23 pi), directement devant
- Angle de réception : Environ 30° vers la gauche ou la droite

### 06 Afficheur

• Affichage de la source d'entrée, horloge, état de la lecture, etc. (⇒ 87)

### 07 Touches de commande tactiles

### • [FAV] :

Pour sélectionner votre station de radio favorite ou une liste de lecture (FM/AM/ Spotify) ( $\Rightarrow$  [66\)](#page-65-0)

- [SELECT] : Pour sélectionner la source d'entrée (⇒ [46](#page-45-0), [51,](#page-50-0) [52](#page-51-0), [55](#page-54-0))
- $\cdot$  [|44], [DDI], [ $\blacksquare$ ], [D/II] : Touches de commande de lecture
- Chaque fois que vous appuyez sur le commutateur, un bip retentit.  $(\Rightarrow 74)$  $(\Rightarrow 74)$
- Ne placez aucun objet sur le panneau supérieur de cet appareil.

### 08 Réglage du volume

• 0 (min) à 100 (max)

## [Guide de référence](#page-12-0)

# <span id="page-15-0"></span>Cette unité (arrière)

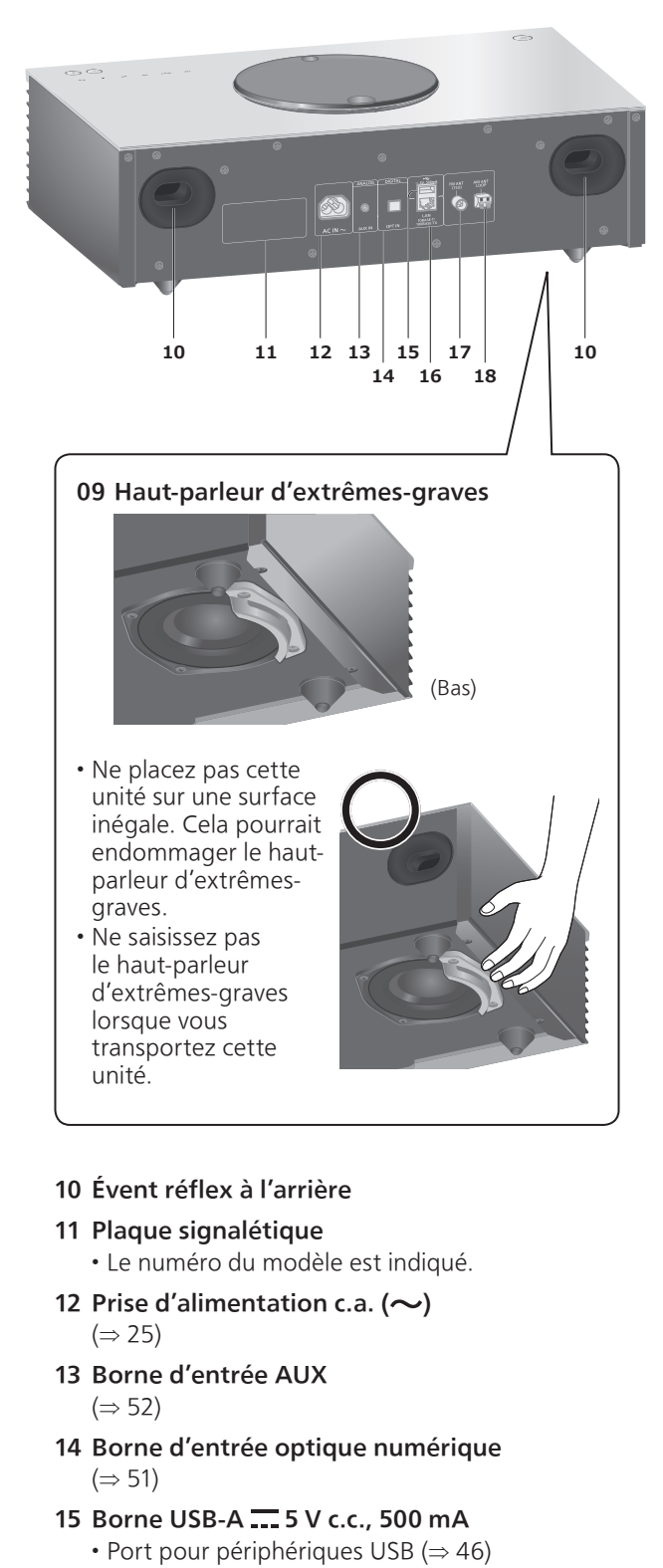

16 Borne LAN  $(\Rightarrow$  [27](#page-26-0))

- 17 Borne d'antenne FM  $(\Rightarrow 23, 43)$  $(\Rightarrow 23, 43)$  $(\Rightarrow 23, 43)$  $(\Rightarrow 23, 43)$
- 18 Borne d'antenne cadre AM (⇒ [24](#page-23-0), [43\)](#page-42-0)

## [Guide de référence](#page-12-0)

# <span id="page-17-0"></span>Télécommande

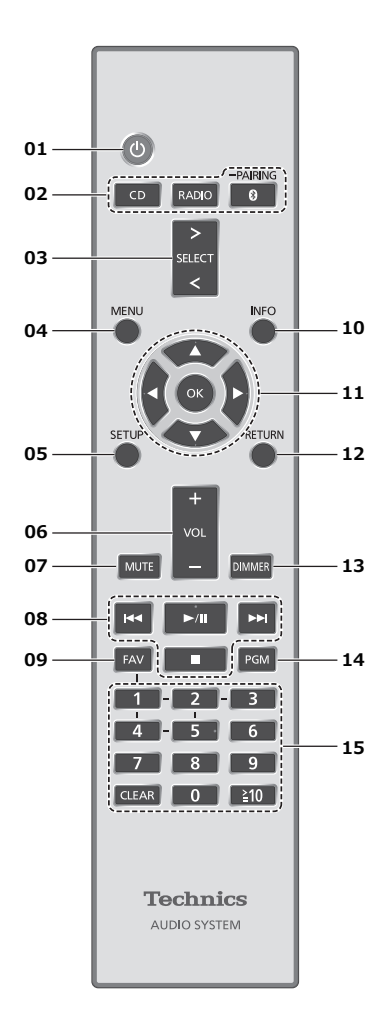

### 01 Interrupteur d'attente/marche  $[$   $\bigcup$   $]$  :

- Appuyez sur cet interrupteur pour commuter l'appareil du mode d'attente au mode de marche et vice versa. En mode d'attente, l'appareil continue de consommer une petite quantité de courant.
- 02 Touche de sélection [CD]/[RADIO]/ [ @-PAIRING] : Pour sélectionner l'appareil à utiliser ( $\Rightarrow$  [39](#page-38-0), [43,](#page-42-0) [48](#page-47-0))
- 03 [>SELECT<] : Pour sélectionner la source d'entrée (⇒ [46](#page-45-0), [51,](#page-50-0) [52](#page-51-0), [55](#page-54-0))
- 04 Touche de menu [MENU]: Pour accéder au menu ( $\Rightarrow$  [41](#page-40-0), [43,](#page-42-0) [47,](#page-46-0) 48, [53](#page-52-0), [56,](#page-55-0) [59](#page-58-0), [62](#page-61-0))
- 05 Touche de configuration [SETUP] : Pour accéder au menu de configuration ( $\Rightarrow$  67)
- 06 Touche de volume [+VOL-] : Pour régler le volume
	- 0 (min) à 100 (max)
- 07 Touche de mise en sourdine [MUTE] : Pour mettre le son en sourdine
	- Appuyez de nouveau sur [MUTE] pour annuler. "MUET" est également annulé lorsque vous réglez le volume ou mettez l'unité en veille.
- 08 Touches de commande de lecture
- 09 [FAV] : Pour sélectionner votre station de radio favorite ou une liste de lecture (FM/ AM/Spotify)

• Vous pouvez enregistrer jusqu'à 5 stations favorites. ( $\Rightarrow$  [66\)](#page-65-0)

- 10 Touche d'information [INFO] : Pour voir les informations du contenu
	- Appuyez sur cette touche pour afficher le nom de la piste, de l'artiste et de l'album, le type de fichier, la fréquence d'échantillonnage et d'autres informations. (Les informations varient en fonction de la source d'entrée).
- 11 Touche de curseur  $[\triangle]$ ,  $[\blacktriangledown]$ ,  $[\triangle]$ ,  $[\blacktriangleright]$ /[OK] : Pour sélectionner des rubriques/OK
- 12 Touche de retour [RETURN] : Pour retourner à l'affichage précédent
- 13 Touche d'atténuation [DIMMER] : Pour régler la luminosité de l'affichage, etc.
	- Quand l'écran est éteint, il ne s'éclaire quelques secondes que lorsque vous utilisez cette unité. Avant la désactivation de l'écran, "Affichage éteint" s'affiche durant quelques secondes.
	- Appuyez plusieurs fois pour changer la luminosité.
- 14 [PGM] : Pour configurer la fonction de programme
- 15 Touches numériques, etc.
	- Pour sélectionner un numéro à 2 chiffres Exemple :
		- $16 : \lceil \frac{2}{3} \cdot 10 \rceil$  >  $\lceil 1 \rceil$  >  $\lceil 6 \rceil$
	- Pour sélectionner un numéro à 4 chiffres Exemple :
	- $1234 : [\geq 10] > [\geq 10] > [\geq 10] > [1] > [2] > [3] > [4]$
	- [CLEAR] : Pour supprimer la valeur saisie.

<span id="page-19-0"></span>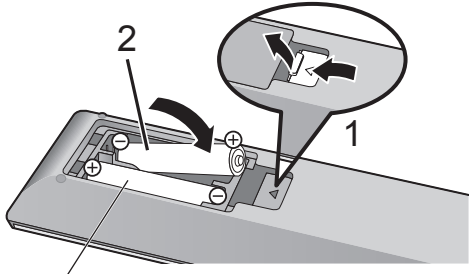

R03/LR03, AAA (Utiliser des piles alcalines ou au manganèse)

### Nota

- Placer les piles de manière à respecter la polarité  $(\oplus$  et  $\ominus$ ).
- Pointer en direction du capteur de signal de la télécommande de cet appareil. ( $\Rightarrow$  [14\)](#page-13-1)
- Conserver les piles hors de portée des enfants pour éviter qu'ils les avalent.

# <span id="page-19-1"></span>Mode de la télécommande

Lorsque d'autres appareils répondent à la télécommande fournie, modifiez le mode de la télécommande.

• Le mode d'usine par défaut est "Mode 1".

- 1 Appuyez sur [SETUP].
- 2 Appuyez sur  $[4]$ ,  $[\nabla]$  pour sélectionner "Télécommande", puis appuyez sur [OK].
	- Le mode actuel de la télécommande de cet appareil est affiché.
- 3 Lorsque "Régler mode 1/2" est affiché, changez le mode de la télécommande.

Pour paramétrer le "Mode 1" : Maintenez enfoncées [OK] et [1] pendant au moins 4 secondes.

Pour paramétrer le "Mode 2" : Maintenez enfoncées [OK] et [2] pendant au moins 4 secondes.

4 Pointez la télécommande vers cet appareil et maintenez enfoncée [OK] pendant au moins 4 secondes.

• Lorsque le mode de la télécommande est changé, le nouveau mode s'affiche pendant quelques secondes.

### **■** Lorsque "Télécom.1" ou "Télécom.2" est affiché

Lorsque "Télécom.1" ou "Télécom.2" est affiché, les modes de télécommande de cet appareil et la télécommande sont différents. Effectuez l'étape 3 ci-dessus.

# <span id="page-21-0"></span>**Connexions**

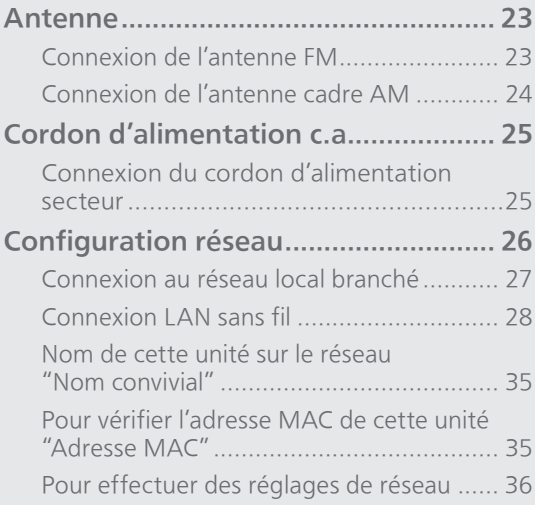

[Table des matières](#page-3-0) ... 0[4](#page-3-0)

### <span id="page-22-1"></span>Antenne

# <span id="page-22-0"></span>Connexion de l'antenne FM

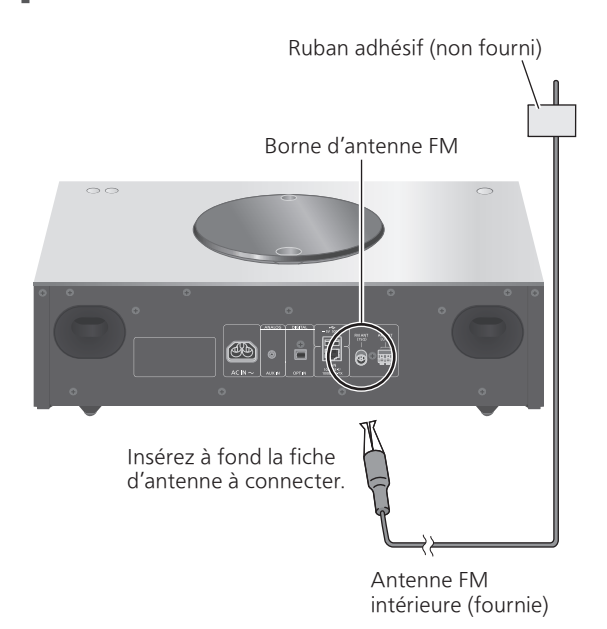

- Fixez l'antenne à l'aide de ruban adhésif sur un mur ou une colonne à l'emplacement avec le moins d'interférences.
- En cas de mauvaise réception, utilisez une antenne FM extérieure (non fournie).

# <span id="page-23-0"></span>Connexion de l'antenne cadre AM

Borne d'antenne cadre AM

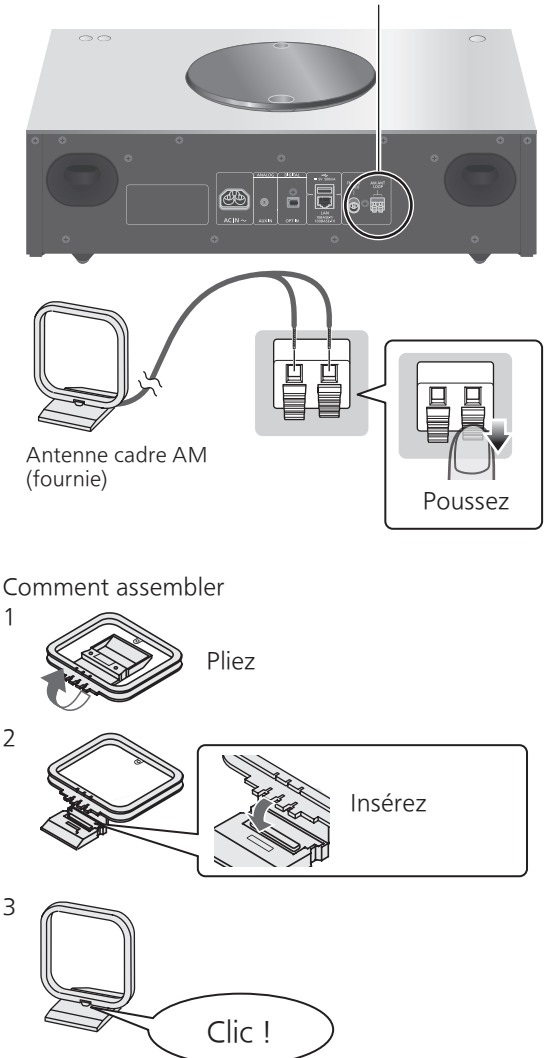

• Installez l'antenne à l'emplacement avec le moins d'interférences.

# **[Connexions](#page-21-0)**

# <span id="page-24-1"></span>Cordon d'alimentation c.a.

- N'utilisez que le cordon d'alimentation secteur fourni.
- Insérez à fond les fiches des câbles à brancher.
- Ne tordez pas les câbles.

# <span id="page-24-0"></span>Connexion du cordon d'alimentation secteur

Branchez le cordon d'alimentation après que tous les autres raccordements sont complétés.

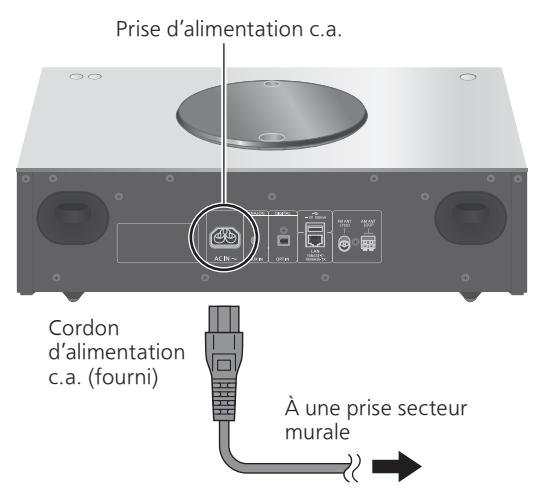

• Le paramétrage LAN sans fil (Wi-Fi®) peut démarrer lorsque cette unité est mis en marche. Si vous arrêtez le paramétrage Wi-Fi, sélectionnez "Désactivé" sur l'écran "Conf. Wi-Fi". Sélectionnez "Activé" pour conserver le paramétrage Wi-Fi.  $(\Rightarrow$  [28\)](#page-27-0)

### Nota

• Cette unité consomme une petite quantité de courant alternatif (⇒ 97) même lorsqu'elle est en veille. Retirez la prise du secteur lorsque vous n'utilisez pas l'unité pendant une longue période. Positionnez l'unité pour pouvoir facilement débrancher la prise.

### **[Connexions](#page-21-0)**

# <span id="page-25-0"></span>Configuration réseau

Vous pouvez lire en continu de la musique provenant d'un dispositif iOS (iPhone/iPad/ iPod), d'un Android™ ou d'un ordinateur (Mac/Windows) sur cet appareil grâce aux fonctions AirPlay ou DLNA. ( $\Rightarrow$  [54,](#page-53-0) [58](#page-57-0)) Pour utiliser ces fonctions, cet appareil doit être sur le même réseau que l'appareil compatible avec AirPlay ou que l'appareil compatible avec DLNA.

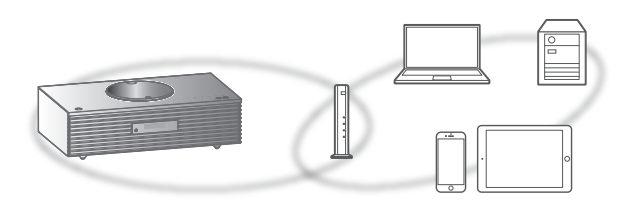

Cette unité peut être connectée à un routeur à l'aide d'un câble réseau ou du Wi-Fi® intégré. Pour obtenir une connexion au réseau stable, une connexion LAN filaire est préférable.

- Si vous tentez de modifier les paramètres réseau immédiatement après avoir mis cette unité en marche, l'apparition de l'écran de configuration du réseau peut prendre du temps.
- Si "Une mise à jour du micrologiciel est disponible" est affiché après la configuration de la connexion réseau, le micrologiciel de cette unité est disponible.
	- Consultez ["Mises à jour du micrologiciel](#page-75-0)" (⇒ [76\)](#page-75-0) pour plus de détails sur la mise à jour.
	- Pour obtenir des informations sur la mise à jour, référez-vous au site Internet suivant. [www.technics.com/support/firmware/](https://www.technics.com/support/firmware/)

# <span id="page-26-0"></span>Connexion au réseau local branché

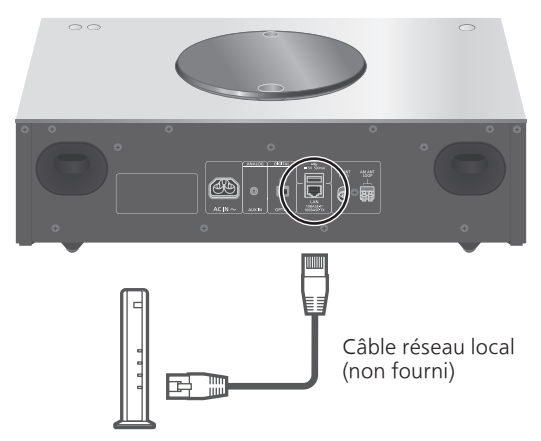

Routeur à large bande, etc.

- 1 Débranchez le cordon d'alimentation secteur.
- 2 Connectez cet appareil à un routeur à large bande, etc., à l'aide d'un câble réseau local.
- 3 Branchez le cordon d'alimentation secteur de cette unité et appuyez sur  $[**①**]. ( $\Rightarrow$  25)$  $[**①**]. ( $\Rightarrow$  25)$ 
	- Une fois la connexion établie, " $\frac{1}{\sqrt{1-\epsilon}}$ " est affiché à l'écran.

- Tandis que le cordon d'alimentation secteur est débranché, le câble réseau doit être branché ou débranché.
- Utilisez des câbles de réseau local droits de catégorie 7 ou supérieure (STP) lors de leur connexion à des appareils périphériques.
- Si vous insérez un câble autre qu'un câble réseau local dans la prise réseau, vous pourriez endommager l'unité.
- La fonction Wi-Fi peut être désactivée lorsque le câble réseau est raccordé.

# <span id="page-27-0"></span>Connexion LAN sans fil

### **■** Préparatifs

- Débranchez le cordon d'alimentation secteur.
- Débranchez le câble réseau.
- Activez la bande 2,4 GHz sur le routeur sans fil.
- Rapprochez cette unité aussi près que possible du routeur sans fil.
- Branchez le cordon d'alimentation secteur de cette unité. (⇒ [25\)](#page-24-0)

### Nota

- Le paramétrage est annulé une fois la limite de temps définie écoulée. Dans ce cas, recommencez le paramétrage.
- Pour annuler ce paramétrage à mi-chemin, appuyez sur [ | | ou mettez l'unité en veille.

### **■** Procéder aux réglages la première fois

1 Appuyez sur  $\left[\bigcirc\right]$  pour mettre cette unité en marche.

• "Conf. Wi-Fi" s'affiche.

- 2 Appuyez sur  $[\triangle]$ ,  $[\triangledown]$  pour sélectionner "Activé", puis appuyez sur [OK].
	- "Mode WAC pr iOS" démarre automatiquement.
- 3 (Pour "Mode WAC pr iOS")

Procédez à l'étape 2 de "[Utilisation de la](#page-29-0)  [configuration WAC \(Wireless Accessory](#page-29-0)  [Configuration\)](#page-29-0)" ( $\Rightarrow$  [30\)](#page-29-0).

(Pour les autres méthodes de paramétrage réseau)

### Choisissez une méthode de paramétrage réseau.

<sup>•</sup> Lorsque cette unité est mise en veille et en marche avant que le paramétrage Wi-Fi ne soit terminé, "Conf. Wi-Fi" s'affiche. Effectuez le paramétrage Wi-Fi ou choisissez "Désactivé".

### <span id="page-28-0"></span>■ Sélection d'une méthode de paramétrage réseau

Utilisez-vous un iPod touch/iPhone/iPad ?

 $\bigcup$  Oui

[Utilisation de la configuration WAC](#page-29-0)  [\(Wireless Accessory Configuration\)](#page-29-0)  $(\Rightarrow 30)$  $(\Rightarrow 30)$  $(\Rightarrow 30)$ 

Non

Votre routeur réseau sans fil prend-il en charge le WPS (Wi-Fi Protected Setup™) ?

 $\blacksquare$  Oui

(Touche WPS)

[Utilisation du bouton WPS](#page-30-0) ( $\Rightarrow$  [31](#page-30-0))

(Code PIN (NIP) WPS)

[Utilisation du code PIN \(NIP\) WPS](#page-30-1)  $(\Rightarrow 31)$  $(\Rightarrow 31)$  $(\Rightarrow 31)$ 

Non

Utilisez-vous un appareil Android ?

 $\bigoplus$  Oui

[Utilisation de l'application "Technics](#page-31-0)  [Music App"](#page-31-0)  $(\Rightarrow 32)$  $(\Rightarrow 32)$  $(\Rightarrow 32)$ 

### Non

[Utilisation d'un navigateur Internet](#page-32-0) ( $\Rightarrow$  [33](#page-32-0))

- Paramétrage avec le menu [SETUP]
- 1 Appuyez sur [SETUP].
- 2 Appuyez à répétition sur  $[$ **A**],  $[$ **v**] pour sélectionner "Réseau", puis appuyez sur [OK].

• Lorsque l'écran "Wi-Fi" s'affiche, appuyez sur  $[OK]$ .

- 3 Appuyez sur  $[$ **A**],  $[$ **v**] pour sélectionner "Activé", puis appuyez sur [OK]. (La fonction LAN sans fil est activée.)
- 4 Choisissez une méthode de paramétrage réseau.

<span id="page-29-0"></span>Utilisation de la configuration WAC (Wireless Accessory Configuration) "Mode WAC pr iOS"

Vous pouvez envoyer sa configuration Wi-Fi à cette unité en utilisant un iPhone/iPad/iPod touch.

- Appareils pris en charge : iPhone/iPad/iPod touch (iOS version 7.0 ou supérieure)
- Les explications qui suivent concernent un iPhone.
- Assurez-vous au préalable que votre iPhone est connecté à votre réseau domestique sans fil.
- Cette unité utilise uniquement la bande de fréquence de 2,4 GHz. Vérifiez que votre iPhone est connecté sur la fréquence 2,4 GHz.
- 1 Appuyez sur  $[$ **A**],  $[$ **v**] sur la télécommande pour choisir "Mode WAC pr iOS" puis appuyez sur [OK].

• "Réglage" s'affiche.

- 2 Accédez aux paramètres Wi-Fi sur votre iPhone.
- 3 Choisissez "Technics SC-C70 \*\*\*\*\*\*" dans "SET UP NEW AIRPLAY SPEAKER..." sur votre iPhone.
	- "\*\*\*\*\*\*" représente un caractère propre à chaque appareil.

### 4 L'écran "AirPlay Setup" apparaît sur votre iPhone.

- Cette unité apparaît en tant que "Technics SC-C70 \*\*\*\*\*\*". Pour changer le nom, saisissez-le pour remplacer l'existant. Vous pouvez aussi renommer lorsque la connexion réseau est configurée. (⇒ 35)
- Vous pouvez définir un mot de passe pour cette unité dans "SPEAKER PASSWORD". (Vous aurez besoin de ce mot de passe la prochaine fois que vous paramétrerez le réseau en utilisant un navigateur Internet.)

### 5 Choisissez "Next" pour appliquer les paramètres.

- "Liaison" s'affiche.
- Une fois la connexion établie, "Réussite" est affiché à l'écran.
	- "Échec" peut s'afficher si la connexion n'a pas été effectuée. Essayez à nouveau cette méthode depuis le menu [SETUP]. Si "Échec" s'affiche à nouveau, essayez d'autres méthodes (⇒ [29\)](#page-28-0).

### 6 Appuyez sur [OK] sur la télécommande pour quitter le paramétrage.

 $\cdot$  "  $\equiv$  " s'affiche.

Nota

• Mac (OS X 10.9 ou supérieur, avec utilitaire AirPort

6.3.1. ou supérieur) prend aussi en charge WAC (Wireless Accessory Configuration).

### <span id="page-30-0"></span>Utilisation du bouton WPS "Push WPS"

Si votre routeur sans fil prend en charge le WPS, vous pouvez configurer une connexion en appuyant sur le bouton WPS.

- Il se peut qu'un routeur sans fil compatible dispose de l'identifiant WPS.
- 1 Appuyez sur  $[ \triangle ]$ ,  $[ \triangledown ]$  sur la télécommande pour choisir "Push WPS" puis appuyez sur [OK].

• "WPS" s'affiche. Terminez l'étape 2 dans les 2 minutes.

2 Une fois que "WPS" est affiché, appuyez sur le bouton WPS du routeur sans fil.

Exemple :

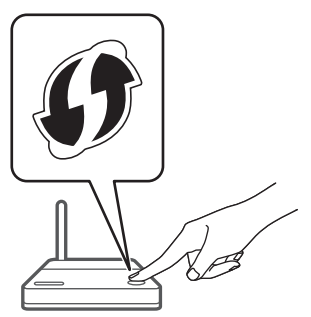

- "Liaison" s'affiche.
- Une fois la connexion établie, "Réussite" est affiché à l'écran.
	- "Échec" peut s'afficher si la connexion n'a pas été effectuée. Essayez à nouveau cette méthode depuis le menu [SETUP]. Si "Échec" s'affiche à nouveau, essayez d'autres méthodes (⇒ [29\)](#page-28-0).
- 3 Appuyez sur [OK] sur la télécommande pour quitter le paramétrage.  $\cdot$  "  $\equiv$  " s'affiche.

### <span id="page-30-1"></span>Utilisation du code PIN (NIP) WPS "PIN WPS"

Si votre routeur sans fil prend en charge le WPS, vous pouvez configurer une connexion en saisissant le code PIN (NIP) WPS.

• Pour plus de détails sur la manière dont saisir le code PIN (NIP), référez-vous au mode d'emploi du routeur sans fil.

- 1 Appuyez sur  $[$ **A**],  $[$ **v**] sur la télécommande pour choisir "PIN WPS" puis appuyez sur [OK].
	- Le code PIN (NIP) est affiché. Terminez l'étape 2 dans les 2 minutes.

### 2 Entrez le code PIN (NIP) dans le routeur sans fil depuis le PC, etc.

- "Liaison" s'affiche.
- Une fois la connexion établie, "Réussite" est affiché à l'écran.

 "Échec" peut s'afficher si la connexion n'a pas été effectuée. Essayez à nouveau cette méthode depuis le menu [SETUP]. Si "Échec" s'affiche à nouveau, essayez d'autres méthodes (⇒ [29\)](#page-28-0).

### 3 Appuyez sur [OK] sur la télécommande pour quitter le paramétrage.

 $\cdot$  "  $\equiv$  " s'affiche.

Nota

- En fonction du routeur, les autres périphériques connectés peuvent momentanément perdre leur connexion.
- Pour plus de détails, référez-vous au mode d'emploi du routeur sans fil.

<span id="page-31-0"></span>Utilisation de l'application "Technics Music App" "Conf. dep. navig."

Si vous installez l'application dédiée "Technics Music App" (gratuite) sur votre appareil Android, vous pouvez configurer une connexion avec l'application.

- Si vous utilisez un appareil Android, téléchargez l'application dans Google Play™.
- Vérifiez le mot de passe de votre réseau domestique sans fil.
- Assurez-vous au préalable que votre appareil Android est connecté à votre réseau domestique sans fil.
- Cette unité utilise uniquement la bande de fréquence de 2,4 GHz. Vérifiez que votre appareil Android est connecté sur la fréquence 2,4 GHz.
- 1 Appuyez sur  $[4]$ ,  $[\nabla]$  sur la télécommande pour choisir "Conf. dep. navig." puis appuyez sur [OK]. • "Réglage" s'affiche.
- 2 Lancez "Technics Music App" sur l'appareil Android.
- 3 Sélectionnez " $(F)$ " et allez dans les paramètres du Wi-Fi.

4 Saisissez le mot de passe de votre réseau domestique sans fil.

### 5 Choisissez "Next" pour appliquer les paramètres.

- "Liaison" s'affiche.
- Une fois la connexion établie, "Réussite" est affiché à l'écran.

 "Échec" peut s'afficher si la connexion n'a pas été effectuée. Essayez à nouveau cette méthode depuis le menu [SETUP]. Si "Échec" s'affiche à nouveau, essayez d'autres méthodes (⇒ [29\)](#page-28-0).

- En fonction du périphérique, il se peut que l'écran de connexion réussie ne soit pas affiché.
- 6 Assurez-vous de bien reconnecter votre appareil Android à votre réseau domestique sans fil.
- 7 Appuyez sur [OK] sur la télécommande pour quitter le paramétrage.

### <span id="page-32-0"></span>Utilisation d'un navigateur Internet "Conf. dep. navig."

Vous pouvez accéder aux paramètres réseau de cette unité depuis un navigateur Internet sur un appareil iOS (version iOS 6.1.6 ou antérieure), Android, PC, etc.

- Cette unité utilise uniquement la bande de fréquence de 2,4 GHz. Vérifiez que l'appareil peut se connecter sur la fréquence 2,4 GHz.
- Les explications qui suivent concernent un appareil Android.
- 1 Appuyez sur  $[ \triangle ]$ ,  $[ \triangledown ]$  sur la télécommande pour choisir "Conf. dep. navig." puis appuyez sur [OK].
	- "Réglage" s'affiche.
- 2 Accédez aux paramètres Wi-Fi de votre appareil compatible et sélectionnez "00 Setup \*\*\*\*\*\*" pour le connecter à cette unité.

• "\*\*\*\*\*\*" représente un caractère propre à chaque appareil.

 $\cdot$  "  $\overline{z}$  " s'affiche.

### 3 Démarrez le navigateur Internet et saisissez "[http://192.168.1.12/" da](https://192.168.1.12/%E2%80%9D)ns la barre d'adresse et lancez la page.

- Exemples de navigateurs Internet
	- Périphérique Android : Google Chrome™
	- Périphérique iOS/Mac : Safari
	- PC : Windows Internet Explorer
- Si l'écran de configuration réseau n'est pas affiché sur le périphérique Android même si ["http://192.168.1.12/" es](https://192.168.1.12/%E2%80%9D)t entré, réglez le périphérique Android sur le mode avion. Ensuite, activez le paramètre Wi-Fi et refaites le réglage de la connexion réseau sur le menu [SETUP] de cet appareil.
- 4 Sélectionnez "Search wireless network".
- 5 Sélectionnez le nom de votre réseau domestique sans fil (Nom de réseau (SSID)) et saisissez le mot de passe pour ce réseau.

### 6 Choisissez "JOIN" pour appliquer les paramètres.

- "Liaison" s'affiche.
- Une fois la connexion établie, "Réussite" est affiché à l'écran.
	- "Échec" peut s'afficher si la connexion n'a pas été effectuée. Essayez à nouveau cette méthode depuis le menu [SETUP]. Si "Échec" s'affiche à nouveau, essayez d'autres méthodes (⇒ [29\)](#page-28-0).
- En fonction du périphérique, il se peut que l'écran de connexion réussie ne soit pas affiché.
- 7 Assurez-vous de bien reconnecter votre périphérique compatible à votre réseau domestique sans fil.

### 8 Appuyez sur [OK] sur la télécommande pour quitter le paramétrage.

 $\cdot$  "  $\equiv$  " s'affiche.

- Activez JavaScript et les cookies dans les paramètres de votre navigateur.
- S'il est connu par un tiers, le mot de passe risque d'être utilisé pour frauder. Il est de votre responsabilité de gérer votre mot de passe en toute sécurité. Technics décline toute responsabilité pour les dommages causés par la fraude.

# Nom de cette unité sur le réseau "Nom convivial"

Vous pouvez modifier le nom de cette unité sur le réseau (par exemple, "Chambre 1" ou "Salon", etc.).

- 1 Appuyez sur [SETUP].
- 2 Appuyez à répétition sur  $[$ **A**],  $[$ **v**] pour sélectionner "Réseau", puis appuyez sur [OK].
- 3 Appuyez à répétition sur  $[$ **A**],  $[$ **v**] pour sélectionner "Nom convivial", puis appuyez sur [OK].
	- Le nom actuel de cette unité est affiché. Appuyez sur [OK] pour modifier.
- 4 Appuyez sur  $[\triangle]$ ,  $[\blacktriangledown]$ ,  $[\triangle]$ ,  $[\triangleright]$  pour saisir le nom convivial.
	- Seuls des caractères ASCII peuvent être utilisés.
	- "A" peut être ajouté lorsque vous appuyez sur [ ] lorsque la dernière lettre du nom convivial est sélectionnée.
	- Appuyez sur [CLEAR] pour supprimer une lettre.
	- Appuyez sur [≧10] pour insérer une lettre "A".
	- Le nom par défaut est "Technics SC-C70 \*\*\*\*\*\*". "\*\*\*\*\*\*" représente un nombre propre à chaque appareil.
- 5 Appuyez sur [OK] pour appliquer les paramètres.
- 6 Appuyez sur [RETURN] pour quitter les réglages.
- Si le nom convivial ne s'affiche pas correctement, supprimez-le et saisissez-le à nouveau. Si le problème persiste, rétablissez tous les paramètres par défaut. (⇒ 80)

<span id="page-34-0"></span>Pour vérifier l'adresse MAC de cette unité "Adresse MAC"

- 1 Appuyez sur [SETUP].
- 2 Appuyez à répétition sur  $[ \triangle ]$ ,  $[ \triangledown ]$  pour sélectionner "Réseau", puis appuyez sur [OK].
- 3 Appuyez à répétition sur  $[ \triangle ]$ ,  $[ \triangledown ]$  pour sélectionner "Adresse MAC", puis appuyez sur [OK].

• L'adresse MAC de cette unité est affichée.

### 4 Appuyez sur [RETURN] pour quitter l'écran.

# Pour effectuer des réglages de réseau

Vous pouvez configurer une adresse IP spécifique, un masque de sous-réseau, une passerelle par défaut, un DNS principal, etc. (Si votre réseau requiert des paramètres spécifiques, désactivez DHCP.)

• N'effectuez pas la lecture de musique lors de la modification de ces paramètres.

- 1 Appuyez sur [SETUP].
- 2 Appuyez à répétition sur  $[$ **A**],  $[$ **v**] pour sélectionner "Réseau", puis appuyez sur [OK].
- 3 Sélectionnez et saisissez les détails.
- 4 Appuyez sur [OK] pour appliquer les paramètres.
- 5 Appuyez sur [RETURN] pour quitter les réglages.
- 6 Appuyez sur [U] pour mettre l'unité en veille.

• Attendez que "Patienter" disparaisse.

7 Paramétrage réseau. (⇒ [26](#page-25-0))
<span id="page-36-0"></span>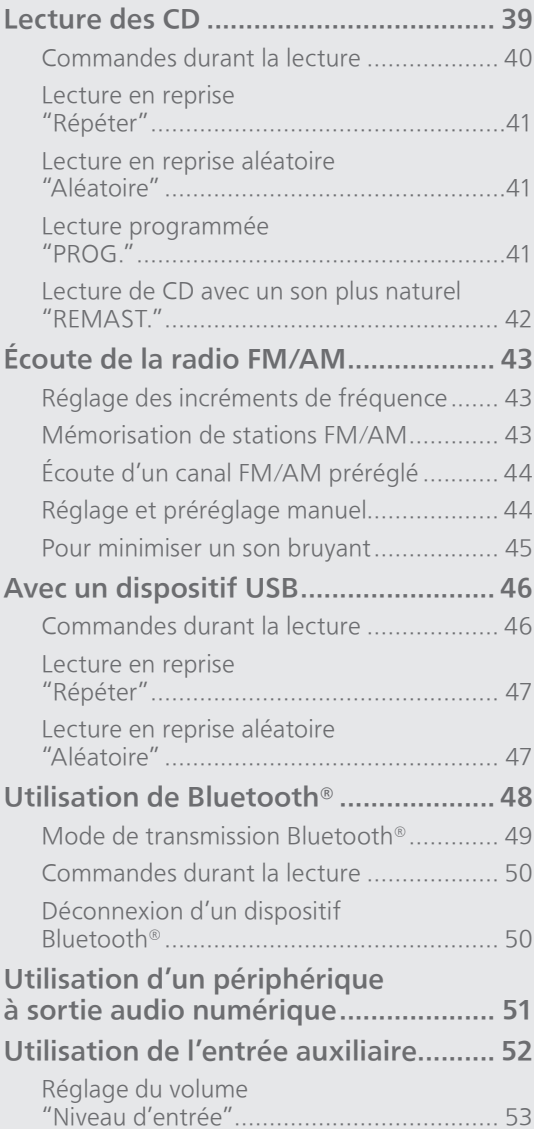

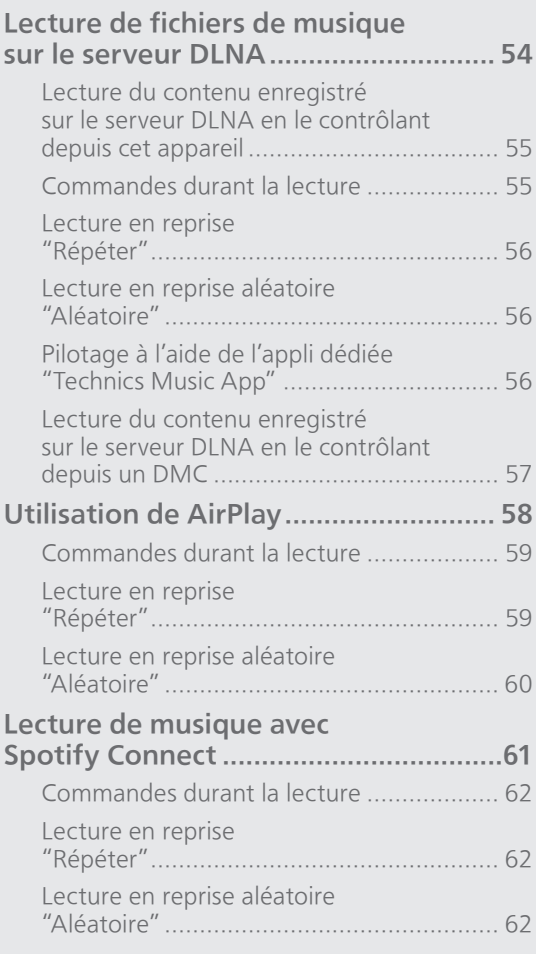

[Table des matières](#page-3-0) ... 0[4](#page-3-0)

### <span id="page-38-0"></span>Lecture des CD

Insérez le CD pour lire de la musique.

• Consultez "Remarques sur les CD" (⇒ 91) pour des informations sur les disques que cet appareil peut lire.

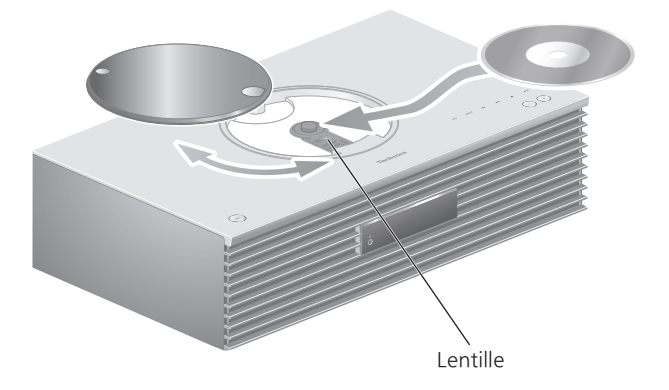

- 1 Appuyez sur  $[\bigcirc]$  pour mettre cette unité en marche.
- 2 Appuyez sur [CD].
- 3 Ouvrez le couvercle en le faisant coulisser et insérez un CD.
	- Le couvercle peut coulisser des deux côtés.
	- Placez le CD avec l'étiquette vers le haut et poussez sur le centre du CD jusqu'à l'émission d'un clic.
- 4 Refermez le couvercle du plateau du disque en le faisant coulisser.
	- Cette unité ne peut pas lire de CD quand le couvercle est ouvert.
- 5 Appuyez sur  $[\blacktriangleright$ / $\blacksquare$ .

### ■ Pour éjecter le CD

- Ouvrez le couvercle en le faisant coulisser.
- Éjectez le CD.

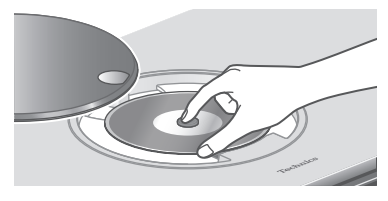

- Veillez à ne pas heurter le CD avec le couvercle.
- Éjectez le CD une fois qu'il a cessé de tourner.

- Prenez garde à ne pas vous coincer les doigts dans le couvercle au moment de l'ouverture/la fermeture.
- Ne forcez pas trop sur le couvercle en le faisant coulisser. Cela pourrait provoquer un dysfonctionnement.
- Ne laissez pas le couvercle ouvert pendant une période prolongée. Cela salirait la lentille.
- Veillez à ne pas toucher la lentille.
- La lentille s'allume lorsque les opérations suivantes sont réalisées alors qu'aucun disque n'est inséré. Il ne s'agit pas d'une erreur de fonctionnement.
	- Lors de la mise sous tension
	- Lors de la sélection de "CD" comme source d'entrée
	- Lors de l'ouverture et de la fermeture du couvercle

<span id="page-39-0"></span>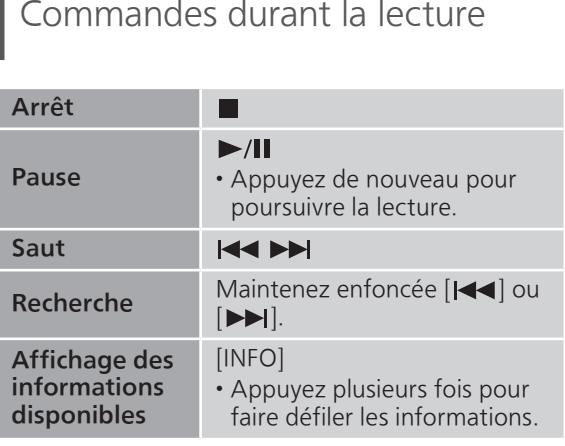

### <span id="page-40-0"></span>Lecture en reprise "Répéter"

- 1 Appuyez sur [MENU].
- 2 Appuyez à répétition sur  $[4]$ ,  $[\nabla]$  pour sélectionner "Répéter", puis appuyez sur [OK].
- 3 Appuyez sur  $[4]$ ,  $[\nabla]$  pour sélectionner une rubrique, puis appuyez sur [OK].

#### Piste1 :

Lecture répétée de la piste sélectionnée seulement. ("1 $\bigcirc$ " est affiché à l'écran.)

#### Tous :

routes les pistes sont répétées. (" ">" est affiché à l'écran.)

• Les valeurs de réglage sont stockées même lorsque la source d'entrée est commutée sur "USB" (⇒ [47\)](#page-46-0) ou "DMP" ( $\Rightarrow$  [56\)](#page-55-0).

<span id="page-40-1"></span>Lecture en reprise aléatoire "Aléatoire"

- 1 Appuyez sur [MENU].
- 2 Appuyez à répétition sur  $[4]$ ,  $[\nabla]$  pour sélectionner "Aléatoire", puis appuyez sur [OK].
- 3 Appuyez sur  $[4]$ ,  $[\nabla]$  pour sélectionner "Activé", puis appuyez sur [OK].
- Toutes les pistes sont répétées de façon aléatoire. ("ALEAT." et """ sont affichés à l'écran).
- Les valeurs de réglage sont stockées même lorsque la source d'entrée est commutée sur "USB" (⇒ [47\)](#page-46-1) ou "DMP" ( $\Rightarrow$  [56\)](#page-55-1).
- Lors de la lecture aléatoire, vous ne pouvez pas passer directement à la piste précédente.

<span id="page-40-2"></span>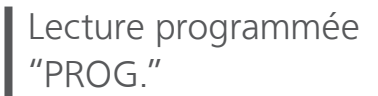

- 1 Appuyez sur [PGM] dans le mode arrêt. • L'écran "Mode program." s'affiche.
- 2 Appuyez sur les touches numériques pour sélectionner des pistes.
	- Répétez cette étape pour effectuer plus de choix.
- 3 Appuyez sur [>/II] pour lancer la lecture.

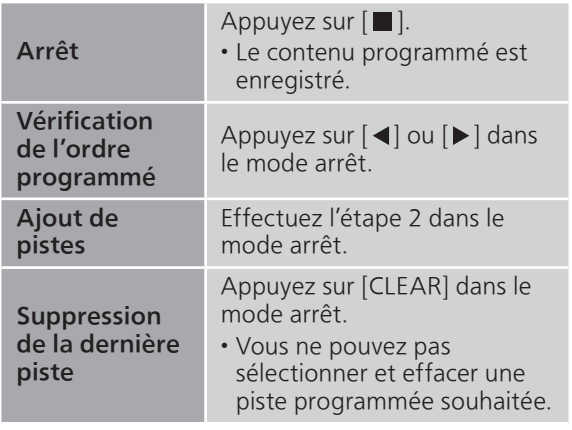

- Appuyez sur [PGM] en mode arrêt pour annuler le mode Programmation, et la mémoire du programme est stockée.
- Pour annuler le mode Programmation (La mémoire du programme est effacée.)
	- Appuyez sur [ ] dans le mode arrêt.
	- 2 Appuyez sur [▲], [▼] pour sélectionner "Oui", puis appuyez sur [OK].

#### **Nota**

- La mémoire du programme est effacée lorsque vous changez de CD.
- Le mode Programmation est annulé lorsque la lecture répétée aléatoire est activée.

### <span id="page-41-0"></span>Lecture de CD avec un son plus naturel "REMAST"

La remastérisation étend la bande de lecture et permet d'obtenir une plus grande profondeur de bit pour reproduire des sons naturels et riches proche de la musique d'origine.

- 1 Appuyez sur [MENU].
- 2 Appuyez à répétition sur  $[$ **A**],  $[$ **v**] pour sélectionner "REMAST.", puis appuyez sur [OK].
- 3 Appuyez sur  $[4]$ ,  $[\nabla]$  pour sélectionner "Activé", puis appuyez sur [OK].
- Le mode d'usine par défaut est "Désactivé".

# <span id="page-42-0"></span>Écoute de la radio FM/AM

Assurez-vous que l'antenne est connectée.  $(\Rightarrow$  [23\)](#page-22-0)

### <span id="page-42-1"></span>Réglage des incréments de fréquence

Sélectionnez l'incrément de fréquence de syntonisation en fonction de votre pays ou votre région.

- 1 Appuyez plusieurs fois sur [RADIO] pour sélectionner "FM".
- 2 Appuyez sur [MENU].
- 3 Appuyez à répétition sur  $[$ **A**],  $[$ **v**] pour sélectionner "Palier fréquence", puis appuyez sur [OK].
- 4 Appuyez sur  $[$ **A**],  $[$ **v**] pour sélectionner "200kHz" (87,9 MHz à 107,9 MHz) ou "100kHz" (87,5 MHz à 108,0 MHz) puis appuyez sur [OK].
- Le mode d'usine par défaut est "200kHz".

# <span id="page-42-2"></span>Mémorisation de stations FM/AM

Vous pouvez prérégler jusqu'à 30 canaux en FM et 15 canaux en AM.

- Une station préréglée est écrasée lorsqu'une autre station est sélectionnée pour préréglage sur le même canal.
- 1 Appuyez sur [RADIO] plusieurs fois pour sélectionner "FM" ou "AM".
- 2 Appuyez sur [MENU].
- 3 Appuyez à répétition sur  $[$ **A**],  $[$ **v**] pour sélectionner "Préréglage auto", puis appuyez sur [OK].
- 4 Appuyez sur  $[$ **A**],  $[$ **v**] pour sélectionner une rubrique, puis appuyez sur [OK].

#### La plus basse :

Pour lancer le préréglage automatique à partir de la fréquence la plus basse (FM : 87,9/87,5 MHz, AM : 520 kHz).

#### Actuelle :

Pour lancer le préréglage automatique à partir de la fréquence actuelle.

- Le syntonisateur commence à prérégler toutes les stations qu'il peut recevoir dans les canaux dans l'ordre croissant.
- Le mode d'usine par défaut est "La plus basse".

### <span id="page-43-0"></span>Écoute d'un canal FM/AM préréglé

- 1 Appuyez sur [MENU].
- 2 Appuyez à répétition sur  $[$ **A**],  $[$ **v**] pour sélectionner "Mode syntonisat.", puis appuyez sur [OK].
- 3 Appuyez sur  $[$ **A**],  $[$ **v**] pour sélectionner "Préréglé", puis appuyez sur [OK].
- 4 Appuyez sur [ $\leq$ ], [ $\blacktriangleright$ ] ou les touches numériques pour sélectionner le canal.

# <span id="page-43-1"></span>Réglage et préréglage manuel

- 1 Appuyez sur [MENU].
- 2 Appuyez à répétition sur  $[$ **A**],  $[$ **v**] pour sélectionner "Mode syntonisat.", puis appuyez sur [OK].
- 3 Appuyez sur  $[$ **A**],  $[$ **v**] pour sélectionner "Manuel", puis appuyez sur [OK].
- 4 Appuyez sur [ $\leftarrow$ ], [ $\rightarrow$ ] pour syntoniser la station voulue.

Pour lancer le réglage automatique, maintenez enfoncée [KII] ou [DDI] jusqu'à ce que les fréquences commencent à défiler. La recherche s'arrête lorsqu'une station est trouvée.

#### **■** Pour prérégler le canal

- Tout en écoutant l'émission radio, appuyez sur [PGM].
- 2 Appuyez sur [ $\blacktriangleleft$ ] ou sur  $\blacktriangleright\blacktriangleright$ ] pour sélectionner le canal, puis appuyez sur [PGM].

### <span id="page-44-0"></span>Pour minimiser un son bruyant

- 1 Lors de l'écoute d'émissions FM, appuyez sur [MENU].
- 2 Appuyez à répétition sur  $[\triangle]$ ,  $[\triangledown]$  pour sélectionner "Mode FM", puis appuyez sur [OK].
- 3 Appuyez sur  $[$ **A**],  $[$ **v**] pour sélectionner "Mono", puis appuyez sur [OK].
- Sélectionnez "Auto (Stéréo)" à l'étape 3 pour revenir aux émissions en stéréo.
- "Mono" est annulé si la fréquence est changée.

# <span id="page-45-0"></span>Avec un dispositif USB

Vous pouvez connecter un périphérique USB à l'unité et écouter la musique stockée sur le périphérique USB.

• Consulter "USB" (⇒ 92) pour avoir des informations sur les disques que cet appareil peut lire.

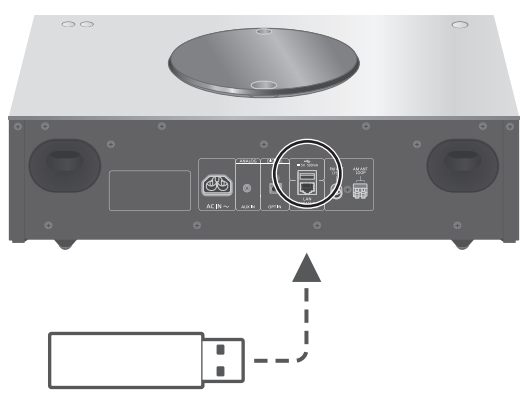

L'appareil USB

### 1 Branchez un dispositif USB à l'appareil.

• Un périphérique USB avec une épaisseur maximale de 8 mm (5/16 po) peut être connecté.

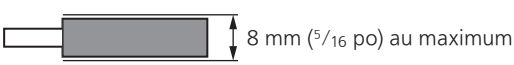

2 Appuyez plusieurs fois sur [>SELECT<] pour sélectionner "USB".

- 3 Appuyez sur [▲], [▼] pour sélectionner une rubrique, puis appuyez sur [OK].
	- Répétez cette étape pour effectuer plus de choix.
	- Appuyez sur [RETURN] pour revenir au dossier précédent.

### <span id="page-45-1"></span>commandes durant la lecture

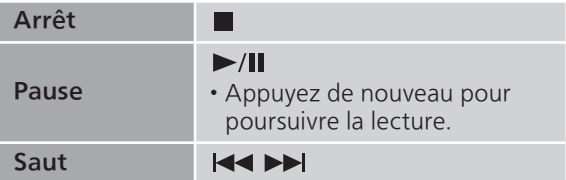

<sup>•</sup> L'écran de sélection du dossier/contenu s'affichera.

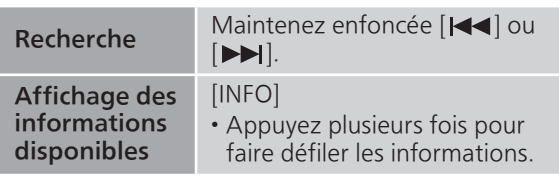

• Il est possible que cette opération ne soit pas disponible pour certains formats.

### <span id="page-46-0"></span>Lecture en reprise "Répéter"

- 1 Appuyez sur [MENU].
- 2 Appuyez à répétition sur  $[$ **A**],  $[$ **v**] pour sélectionner "Répéter", puis appuyez sur [OK].
- 3 Appuyez sur  $[$ **A**],  $[$ **v**] pour sélectionner une rubrique, puis appuyez sur [OK].

### Piste1 :

Lecture répétée de la piste sélectionnée seulement. ("1 $\circlearrowright$ " est affiché à l'écran.)

#### Tous :

Toutes les pistes du dossier sont répétées. ("" est affiché à l'écran.)

• Les valeurs de réglage sont stockées même lorsque la source d'entrée est commutée sur "CD" ( $\Rightarrow$  [41](#page-40-0)) ou "DMP" (⇒ [56\)](#page-55-0).

### <span id="page-46-1"></span>Lecture en reprise aléatoire "Aléatoire"

- 1 Appuyez sur [MENU].
- 2 Appuyez à répétition sur  $[ \triangle ]$ ,  $[ \triangledown ]$  pour sélectionner "Aléatoire", puis appuyez sur [OK].
- 3 Appuyez sur  $[$ **A**],  $[$ **v**] pour sélectionner "Activé", puis appuyez sur [OK].
- Toutes les pistes du dossier sont répétées de façon aléatoire. ("ALEAT." et ""> sont affichés à l'écran).
- Lors de la lecture aléatoire, vous ne pouvez pas passer directement à la piste précédente.
- Lors de la lecture aléatoire, certaines pistes peuvent être lues plusieurs fois.
- Les valeurs de réglage sont stockées même lorsque la source d'entrée est commutée sur "CD" (⇒ [41](#page-40-1)) ou "DMP" (⇒ [56\)](#page-55-1).

# <span id="page-47-0"></span>Utilisation de Bluetooth®

Vous pouvez écouter le son provenant du dispositif audio Bluetooth® depuis cet appareil, et ce sans fil.

• Reportez-vous au manuel d'utilisation du dispositif Bluetooth® pour de plus amples instructions sur comment connecter un tel dispositif.

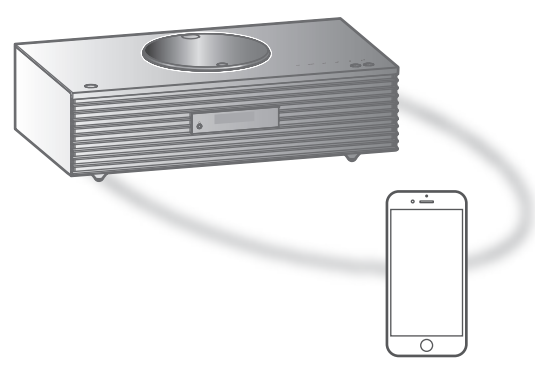

Appareil Bluetooth®

#### ■ Couplage d'un périphérique Bluetooth<sup>®</sup>

- Activez la fonction Bluetooth® sur le dispositif et le placer à proximité de l'appareil.
- Si un dispositif Bluetooth® est déjà connecté, déconnectez-le. (⇒ [50](#page-49-1))

#### 1 Appuyez sur [@-PAIRING].

- Lorsque "Pairage" s'affiche à l'écran, passez à l'étape 5.
- 2 Appuyez sur [MENU].
- 3 Appuyez à répétition sur  $[$ **A**],  $[$ **v**] pour sélectionner "Pairage", puis appuyez sur  $[OK]$ .
- 4 Appuyez sur  $[$ **A**],  $[$ **v**] pour sélectionner "Oui", puis appuyez sur [OK].
	- "Pairage" s'affiche à l'écran et l'unité attend l'enregistrement.
- 5 Sélectionnez "SC-C70" à partir du menu de l'appareil Bluetooth®.
	- Le nom de l'appareil connecté s'affiche à l'écran.
	- L'adresse MAC "\*\*\*\*\*\*" ("\*\*\*\*\*\*" représente un caractère propre à chaque appareil.) peut s'afficher avant "SC-C70".

Nota

- Vous pouvez également passer en mode de couplage en maintenant enfoncée la touche [<sup>2</sup>-PAIRING] lorsque la source d'entrée est "Bluetooth".
- Sur demande du mot de passe, entrer "0000".
- Il est possible d'enregistrer jusqu'à 8 dispositifs auprès de cet appareil. Si un 9e dispositif est couplé, celui n'ayant pas été utilisé depuis le plus longtemps peut être remplacé.
- Écoute de la musique stockée sur un périphérique Bluetooth®
- 1 Appuyez sur [O-PAIRING]. • "Prêt" ou "Pairage" s'affiche à l'écran.
- 2 Sélectionnez "SC-C70" à partir du menu de l'appareil Bluetooth®.
	- Le nom de l'appareil connecté s'affiche à l'écran.
- 3 Commencez la lecture sur le dispositif Bluetooth®.

Nota

- Cet appareil ne peut être connecté qu'à un dispositif à la fois.
- Lorsque "Bluetooth" est sélectionné comme source d'entrée, l'unité tente automatique de connectez-vous au dernier appareil Bluetooth® connecté. ("Liaison" s'affiche pendant le processus.)

<span id="page-48-0"></span>Mode de transmission Bluetooth®

- 1 Appuyez sur [@-PAIRING].
	- Si un dispositif Bluetooth® est déjà connecté, déconnectez-le.
- 2 Appuyez sur [MENU].
- 3 Appuyez à répétition sur  $[4]$ ,  $[\nabla]$ pour sélectionner "Mode liaison", puis appuyez sur [OK].
- 4 Appuyez sur  $[$ **A**],  $[$ **v**] pour sélectionner le mode, puis appuyez sur [OK].

#### Mode1 :

Accent sur la connectivité

#### Mode2 :

Accent sur la qualité audio (paramètre par défaut)

Nota

• Sélectionner "Mode1" si le son s'arrête.

# <span id="page-49-0"></span>Commandes durant la lecture

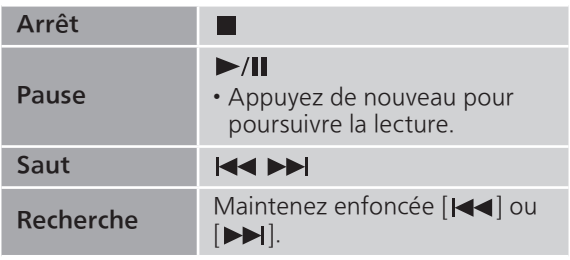

#### Nota

- Pour utiliser la télécommande/les touches de commande tactiles de cet appareil avec un périphérique Bluetooth®, le périphérique Bluetooth® doit être compatible avec AVRCP (Profil de commande audio vidéo à distance). En fonction de l'état du périphérique, il se peut que certaines commandes ne fonctionnent pas.
- Lorsque vous regardez un contenu vidéo avec cette fonction, il se peut que la sortie audio et vidéo ne soit pas synchronisée.

### <span id="page-49-1"></span>Déconnexion d'un dispositif Bluetooth®

- 1 Appuyez sur [MENU].
- 2 Appuyez à répétition sur  $[ \triangle ]$ ,  $[ \triangledown ]$ pour sélectionner "Déconnect.?", puis appuyez sur [OK].
- 3 Appuyez sur  $[$ **A**],  $[$ **v**] pour sélectionner "Oui", puis appuyez sur [OK].

<sup>•</sup> Si une source audio différente est sélectionnée, le dispositif Bluetooth® se déconnecte.

# <span id="page-50-0"></span>Utilisation d'un périphérique à sortie audio numérique

Vous pouvez raccorder un lecteur DVD, etc., avec un câble audio optique numérique (non fourni) et écouter de la musique.

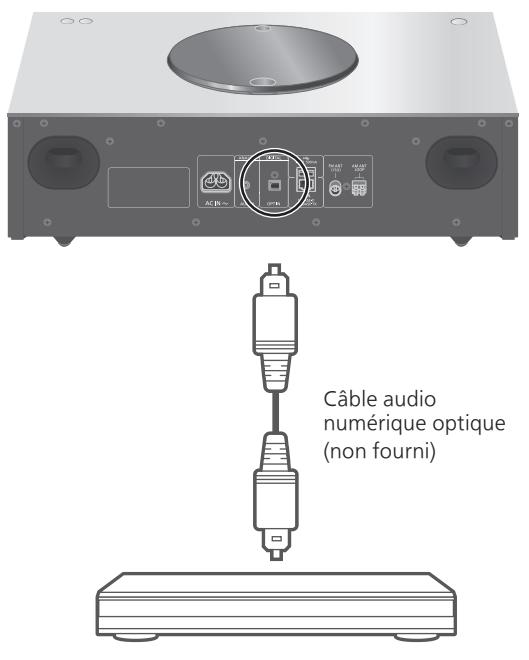

Lecteur DVD, etc.

- 1 Débranchez le cordon d'alimentation secteur.
- 2 Raccordez cette unité et un lecteur DVD, etc.
- 3 Branchez le cordon d'alimentation secteur de cette unité.  $(\Rightarrow 25)$  $(\Rightarrow 25)$  $(\Rightarrow 25)$
- 4 Appuyez sur [ $\bigcirc$ ] pour mettre cette unité en marche.
- 5 Appuyez plusieurs fois sur [>SELECT<] pour sélectionner "OPT.".
- 6 Démarrez la lecture sur l'appareil connecté.

- La borne d'entrée audio numérique de cette unité peut seulement détecter les signaux PCM linéaires suivants. Pour plus de détails, référez-vous au mode d'emploi du périphérique connecté.
	- Fréquence d'échantillonnage : 32/44,1/48/88,2/96 kHz
	- Nombre de bits de quantification : 16/24 bits

# <span id="page-51-0"></span>Utilisation de l'entrée auxiliaire

Vous pouvez raccorder un lecteur audio portable, etc., avec un câble audio analogique (non fourni) et écouter de la musique.

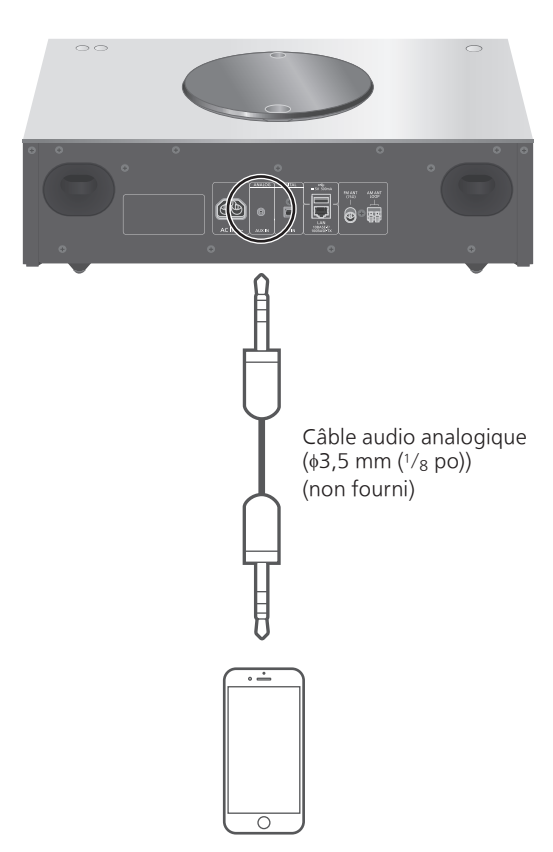

Lecteur audio portable, etc.

- 1 Débranchez le cordon d'alimentation secteur.
- 2 Raccordez cet appareil et un lecteur audio portable, etc.
- 3 Branchez le cordon d'alimentation secteur de cette unité.  $(\Rightarrow 25)$  $(\Rightarrow 25)$  $(\Rightarrow 25)$
- 4 Appuyez sur [U] pour mettre cette unité en marche.
- 5 Appuyez plusieurs fois sur [>SELECT<] pour sélectionner "AUX".
- 6 Démarrez la lecture sur l'appareil connecté.

### <span id="page-52-0"></span>Réglage du volume "Niveau d'entrée"

Si le volume de l'entrée auxiliaire est trop fort, le réglage sur "Faible" peut améliorer le volume.

- 1 Appuyez sur [MENU].
- 2 Appuyez à répétition sur  $[4]$ ,  $[\nabla]$  pour sélectionner "Niveau d'entrée", puis appuyez sur [OK].
- 3 Appuyez à répétition sur  $[4]$ ,  $[\nabla]$  pour sélectionner "Faible", puis appuyez sur  $[OK]$ .

<sup>•</sup> Le mode d'usine par défaut est "Élevé".

# <span id="page-53-0"></span>Lecture de fichiers de musique sur le serveur DLNA

Vous pouvez partager les fichiers musicaux stockés sur le serveur de média certifié DLNA (ordinateur, stockage connecté en réseau, etc.) connecté à votre réseau domestique et bénéficier du contenu à l'aide de cette unité.

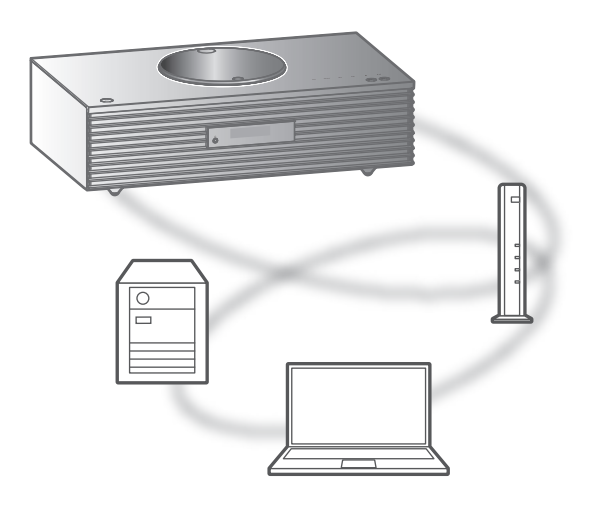

### **■** Préparatifs

- Effectuez les réglages réseau. (⇒ [26](#page-25-0))
- Connectez le périphérique à utiliser au réseau de cet appareil.
- Utilisation du lecteur multimédia Windows Media® Player
	- Ajoutez le contenu et le fichier aux bibliothèques du lecteur Windows Media® 11 ou 12, ou à celles d'un téléphone intelligent, etc.
	- -La liste de lecture du lecteur Windows Media® ne peut lire que le contenu stocké dans les bibliothèques.
	- Afin d'utiliser le lecteur Windows Media® pour la diffusion en continu, vous devrez d'abord le configurer.

<span id="page-54-0"></span>Lecture du contenu enregistré sur le serveur DLNA en le contrôlant depuis cet appareil

- 1 Appuyez plusieurs fois sur [>SELECT<] pour sélectionner "DMP".
	- L'écran de sélection du serveur s'affichera.
- 2 Appuyez sur  $[$ **A**],  $[$ **v**] pour sélectionner un serveur DLNA sur le réseau, puis appuyez sur [OK].
	- L'écran de sélection du dossier/contenu s'affichera. Répétez cette étape pour effectuer plus de choix.
	- Les fichiers/le contenu peuvent s'afficher dans un ordre différent de celui du serveur, en fonction de leurs caractéristiques.

### 3 Appuyez sur  $[\triangle]$ ,  $[\triangledown]$  pour sélectionner une rubrique, puis appuyez sur [OK].

#### Nota

• Selon l'état, le serveur connecté et son contenu risquent de ne pas s'afficher correctement. (par exemple, peu de temps après avoir ajouté le contenu sur le serveur, etc.)

Veuillez réessayer plus tard. Pour plus de détails, référez-vous au mode d'emploi du périphérique.

# <span id="page-54-1"></span>Commandes durant la lecture

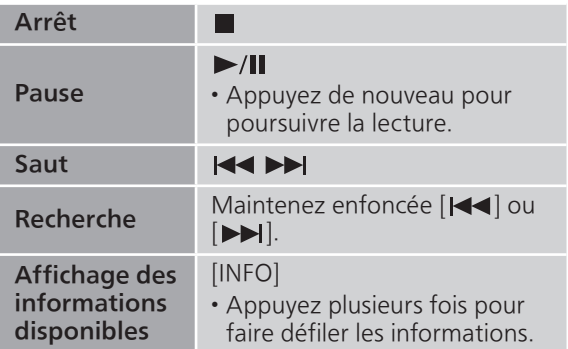

<span id="page-55-0"></span>Lecture en reprise "Répéter"

- 1 Appuyez sur [MENU].
- 2 Appuyez à répétition sur  $[4]$ ,  $[\nabla]$  pour sélectionner "Répéter", puis appuyez sur [OK].
- 3 Appuyez sur [▲], [▼] pour sélectionner une rubrique, puis appuyez sur [OK].

#### Piste1 :

Lecture répétée de la piste sélectionnée seulement. ("1 $\bigcirc$ " est affiché à l'écran.)

#### Tous :

Toutes les pistes sont répétées. (" "" est affiché à l'écran.)

• Les valeurs de réglage sont stockées même lorsque la source d'entrée est commutée sur "CD" (⇒ [41](#page-40-0)) ou "USB"  $(\Rightarrow 47)$  $(\Rightarrow 47)$ .

<span id="page-55-1"></span>Lecture en reprise aléatoire "Aléatoire"

### 1 Appuyez sur [MENU].

- 2 Appuyez à répétition sur  $[$ **A**],  $[$ **v**] pour sélectionner "Aléatoire", puis appuyez sur [OK].
- 3 Appuyez sur  $[4]$ ,  $[\nabla]$  pour sélectionner "Activé", puis appuyez sur [OK].
- Toutes les pistes du dossier sont répétées de façon aléatoire. ("ALEAT." et " " sont affichés à l'écran).
- Lors de la lecture aléatoire, vous ne pouvez pas passer directement à la piste précédente.
- Lors de la lecture aléatoire, certaines pistes peuvent être lues plusieurs fois.
- Le paramétrage est disponible même lorsque la source d'entrée est commutée sur "CD" (⇒ [41\)](#page-40-1) ou "USB"  $(\Rightarrow 47)$  $(\Rightarrow 47)$ .

### <span id="page-55-2"></span>Pilotage à l'aide de l'appli dédiée "Technics Music App"

Si vous installez l'appli dédiée "Technics Music App" (gratuite) sur votre tablette/téléphone intelligent, vous pouvez contrôler cet appareil à l'aide d'un grand nombre de fonctions. Pour plus de détails, visitez : [www.technics.com/support/](https://www.technics.com/support/)

### <span id="page-56-0"></span>Lecture du contenu enregistré sur le serveur DLNA en le contrôlant depuis un DMC

En contrôlant un dispositif compatible avec DMC (Contrôleur de média numérique), vous pouvez lire de la musique enregistrée sur le serveur DLNA de cet appareil (DMR—Moteur de rendu multimédia numérique).

- 1 Appuyez sur  $[\bigcirc]$  pour mettre cette unité en marche.
- 2 Utiliser le périphérique compatible avec DMC et se connecter à cet appareil.
	- Le nom de dispositif de cet appareil s'affichera en tant que "Technics SC-C70 \*\*\*\*\*\*"\*1,2.
	- Pour en savoir plus sur l'utilisation des périphériques compatibles avec DMC, se reporter au manuel d'utilisation des périphériques ou des logiciels concernés.

- Lorsque vous contrôlez depuis un DMC, la lecture d'autres sources audio s'arrêtera et la lecture DLNA aura la priorité.
- Selon le contenu et l'équipement connecté, il est possible que les opérations ou la lecture soient impossibles à effectuer.
- Cette unité ne garantit pas la connexion avec toutes les applications DMC. Utilisez l'application dédiée "Technics Music App".
- \*1 : "\*\*\*\*\*\*" représente un chiffre unique à chaque appareil.
- \*2 : Le nom du dispositif peut être modifié à partir de "Nom de cette unité sur le réseau". (⇒ 35)

# <span id="page-57-0"></span>Utilisation de AirPlay

Vous pouvez lire de la musique stockée sur un appareil iOS, etc., avec AirPlay.

• AirPlay fonctionne avec iPhone, iPad et iPod touch, version iOS 4.3.3 ou plus, Mac avec OS X Mountain Lion ou plus et PC avec iTunes 10.2.2 ou plus.

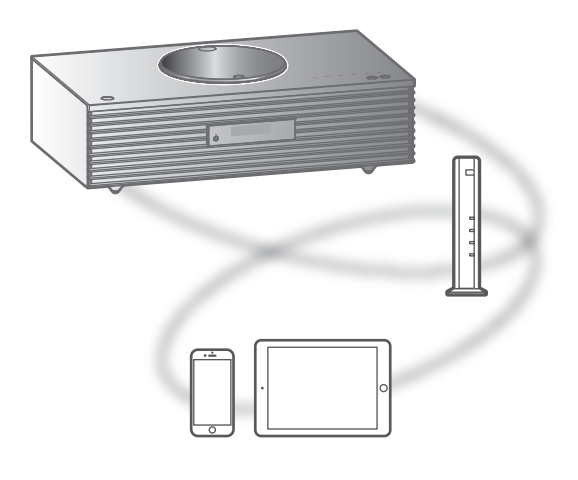

#### **■** Préparatifs

- Effectuez les réglages réseau. (⇒ [26](#page-25-0))
- Connecter le dispositif iOS ou PC au même réseau que cet appareil.
- 1 (Périphérique iOS)

Démarrez l'application "Music" (ou iPod).

(PC)

Démarrez "iTunes".

- 2 Sélectionnez "Technics SC-C70 \*\*\*\*\*\*"\*1, <sup>2</sup> à partir de l'icône AirPlay (p. ex. :  $\circledR$ ).
- 3 Lancez la lecture.
- Vérifiez le réglage du volume avant de lancer la lecture.
- Si la fonction AirPlay est utilisée pour la première fois, il est possible que le volume soit au niveau maximum.
- L'écoute s'amorce avec un léger retard.
- \*1 : "\*\*\*\*\*\*" représente un nombre propre à chaque appareil.
- \*2 : Le nom du dispositif peut être modifié à partir de "Nom de cette unité sur le réseau". (⇒ 35)

# <span id="page-58-0"></span>Commandes durant la lecture

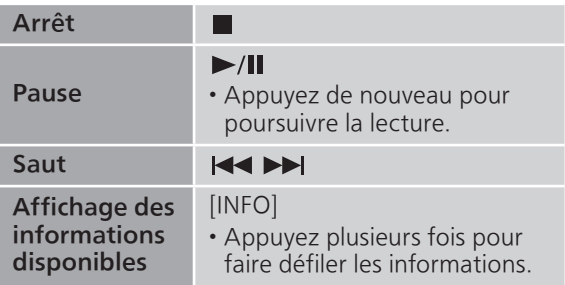

• Il est aussi possible d'activer ces commandes sur le périphérique iOS/PC connecté.

#### Nota

- Le volume est changé sur le périphérique iOS ou iTunes et est appliqué à cette unité. (Référez-vous à l'aide de iTunes pour connaître les paramètres nécessaires dans iTunes).
- La lecture des autres sources audio est interrompue et le signal de la fonction AirPlay a la préséance.
- Avec certaines versions de iOS et de iTunes, il se peut qu'il ne soit pas possible de redémarrer la lecture AirPlay si le sélecteur est changé ou si l'unité est mise en veille pendant la lecture AirPlay. Dans ce cas, choisissez un périphérique différent depuis l'icône AirPlay de l'application Music ou iTunes puis sélectionnez à nouveau cette unité en tant que haut-parleurs de sortie.
- La fonction AirPlay n'a aucun effet lors de la lecture de vidéos sur iTunes.

<span id="page-58-1"></span>Lecture en reprise "Répéter"

- 1 Appuyez sur [MENU].
- 2 Appuyez à répétition sur  $[4]$ ,  $[\nabla]$  pour sélectionner "Répéter", puis appuyez sur [OK].
- 3 Appuyez sur  $[\triangle]$ ,  $[\triangledown]$  pour configurer et appuyez sur [OK].
- Confirmez le réglage sur le périphérique connecté.
- La configuration est aussi possible sur l'appareil iOS/le PC connecté.

# <span id="page-59-0"></span>Lecture en reprise aléatoire "Aléatoire"

- 1 Appuyez sur [MENU].
- 2 Appuyez à répétition sur  $[4]$ ,  $[\nabla]$  pour sélectionner "Aléatoire", puis appuyez sur [OK].
- 3 Appuyez sur  $[4]$ ,  $[\nabla]$  pour configurer et appuyez sur [OK].
- Confirmez le réglage sur le périphérique connecté.
- La configuration est aussi possible sur l'appareil iOS/le PC connecté.

# <span id="page-60-0"></span>Lecture de musique avec Spotify Connect

Cet appareil est compatible avec Spotify Connect pour le service de musique en ligne (Spotify). Vous pouvez effectuer la lecture de musique avec le service de diffusion de musique en continu de Spotify en utilisant votre téléphone intelligent, tablette, etc.

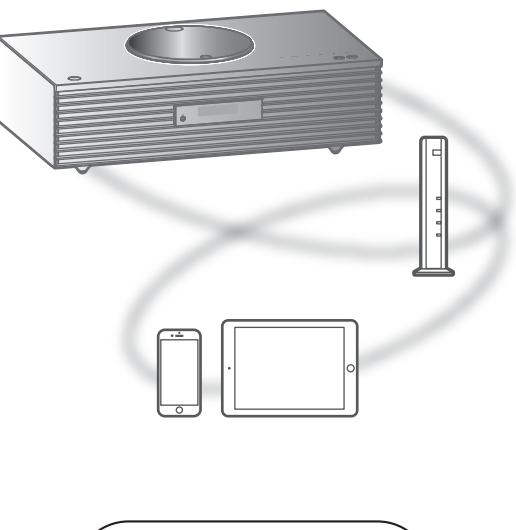

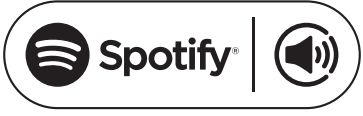

### **■** Préparatifs

- Vous avez besoin de Spotify Premium. Pour plus de détails, visitez le site Web suivant : [www.spotify.com/connect/](https://www.spotify.com/connect/)
- Effectuez les réglages réseau. (⇒ [26](#page-25-0)) Assurez-vous que le réseau sans fil est relié à Internet.
- Connectez le périphérique à utiliser au réseau de cet appareil.
- 1 Lancez l'application Spotify sur votre périphérique et effectuez la lecture de la musique.
- 2 Sélectionnez le titre en cours de lecture au bas de l'écran.
	- L'écran de lecture est affiché.
- 3 Sélectionnez " w DEVICE AVAILABLE".

### 4 Sélectionnez cet appareil comme le périphérique de connexion.

#### Nota

- Le nom de dispositif de cet appareil s'affichera en tant que "Technics SC-C70 \*\*\*\*\*\*\*"\*1,2.
- L'enregistrement/inscription est obligatoire.
- Spotify Premium est un service payant.
- Les services, icônes et spécifications sont susceptibles d'être modifiés.
- \*1 : "\*\*\*\*\*\*" représente un nombre unique à chaque appareil.
- \*2 : Le nom du dispositif peut être modifié à partir de "Nom de cette unité sur le réseau". (⇒ 35)

### <span id="page-61-0"></span>Commandes durant la lecture

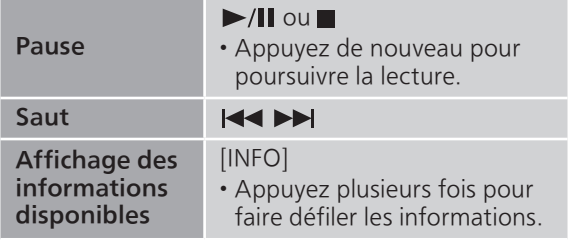

### <span id="page-61-1"></span>Lecture en reprise "Répéter"

- 1 Appuyez sur [MENU].
- 2 Appuyez à répétition sur  $[ \triangle ]$ ,  $[ \triangledown ]$  pour sélectionner "Répéter", puis appuyez sur [OK].
- 3 Appuyez sur  $[\triangle]$ ,  $[\triangledown]$  pour configurer et appuyez sur [OK].
- Confirmez le réglage sur l'écran de l'application Spotify.
- Vous pouvez également activer la lecture en reprise sur l'application Spotify.

<span id="page-61-2"></span>Lecture en reprise aléatoire "Aléatoire"

- 1 Appuyez sur [MENU].
- 2 Appuyez à répétition sur  $[$ **A**],  $[$ **v**] pour sélectionner "Aléatoire", puis appuyez sur [OK].
- 3 Appuyez sur  $[$ **A** $]$ ,  $[$ **v** $]$  pour configurer et appuyez sur [OK].
- Confirmez le réglage sur l'écran de l'application Spotify.
- Vous pouvez également activer la lecture en reprise sur l'application Spotify.

# Paramètres

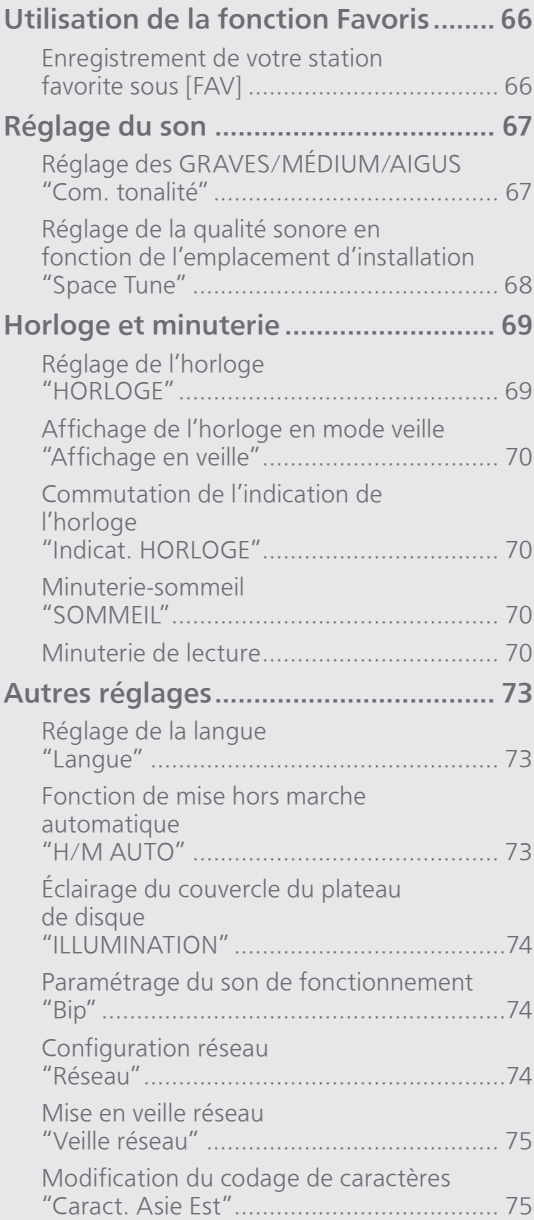

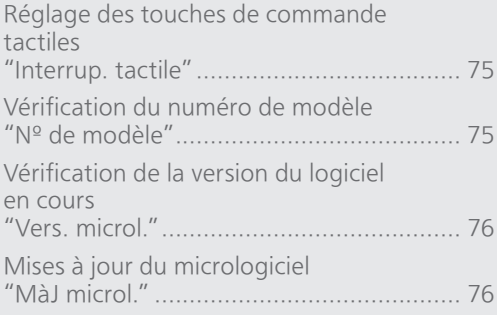

[Table des matières](#page-3-0) ... 0[4](#page-3-0)

### Paramètres

# Utilisation de la fonction Favoris

### <span id="page-65-0"></span>Enregistrement de votre station favorite sous [FAV]

Vous pouvez enregistrer votre station favorite ou votre liste de lecture (FM/AM/Spotify) et rappeler facilement la station en appuyant sur [FAV]. (Vous pouvez également l'enregistrer en appuyant sur [FAV] des touches de commande tactiles.)

- 1 Commutez la source d'entrée (FM/AM/ Spotify).
- 2 Maintenez [FAV] enfoncée tout en écoutant la station favorite ou la liste de lecture.

• L'écran d'enregistrement est affiché.

- 3 Appuyez sur  $[$ **A**],  $[$ **v**] pour sélectionner le numéro (1 - 5) à enregistrer et appuyez ensuite sur [OK].
	- "Mémorisé" s'affiche lorsque l'enregistrement est terminé. (Confirmez que la station diffuse si "Échec" est affiché.)
	- Une station précédemment enregistrée est remplacée lorsqu'une autre station est sélectionnée sous le même numéro.
	- Vous pouvez également sélectionner le numéro avec les touches numériques.
- Pour annuler ce réglage en cours, appuyez sur [RETURN].

Rappel de la station favorite

- 1 Appuyez sur [FAV].
- 2 Appuyez sur le numéro enregistré (1 - 5), puis sur [OK].
	- Vous pouvez également rappeler la station en appuyant plusieurs fois sur [FAV]. (Passe sur la station enregistrée.)
	- La source d'entrée passe automatiquement sur la station enregistrée.

### Paramètres

# Réglage du son

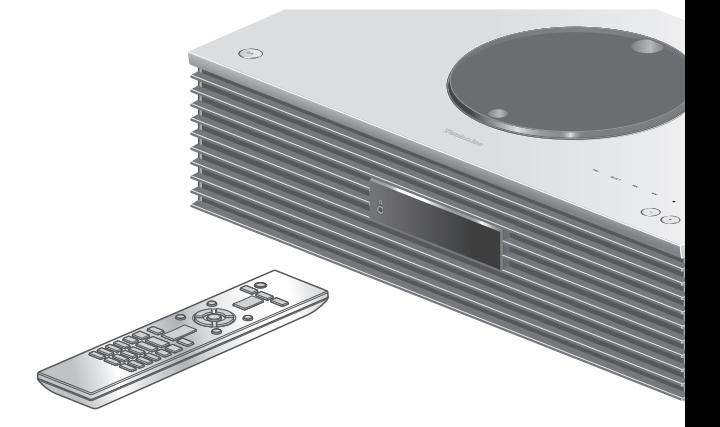

- 1 Appuyez sur [SETUP].
- 2 Appuyez à répétition sur  $[4]$ ,  $\left[ \mathbf{v} \right]$  pour choisir le menu, puis appuyez sur [OK].
- 3 Appuyez sur  $[\triangle]$ ,  $[\triangledown]$ ,  $[\triangle]$ ,  $[\triangleright]$ pour configurer et appuyez sur  $[OK]$ .

Réglage des GRAVES/MÉDIUM/ AIGUS "Com. tonalité"

Vous pouvez régler la tonalité avec cette unité. Chaque plage de tonalité (GRAVES/MÉDIUM/ AIGUS) peut être réglée.

- Pour activer cette fonction, choisissez "Activé(réglage)".
- Chaque niveau peut être réglé entre "- 10" et  $"+10"$ .
- "TON." est affiché après le réglage.

### Réglage de la qualité sonore en fonction de l'emplacement d'installation "Space Tune"

Vous pouvez régler la qualité sonore en fonction de l'emplacement d'installation (près du mur ou du coin de la pièce).

#### Libre :

Aucun objet (mur, etc.) ne se trouve autour de cet appareil.

#### Mur :

Un mur se trouve derrière cet appareil.

#### Coin :

Cet appareil est dans le coin de la pièce.

#### Nota

• Avec l'application dédiée "Technics Music App" (gratuite) de votre périphérique iOS, vous pouvez mesurer la distance entre votre périphérique iOS et cet appareil. Réglez "Space Tune" sur "Mesuré" après avoir mesuré avec le périphérique iOS. Pour plus de détails, visitez : [www.technics.com/support/](https://www.technics.com/support/)

### Paramètres

# <span id="page-68-0"></span>Horloge et minuterie

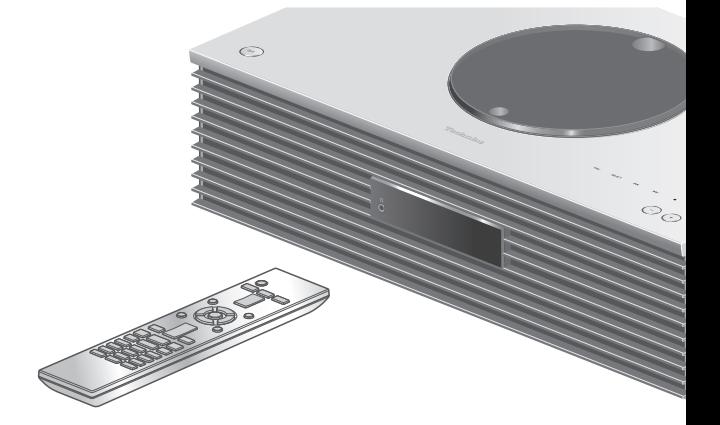

- 1 Appuyez sur [SETUP].
- 2 Appuyez à répétition sur  $[$ **A**],  $\left[ \mathbf{v} \right]$  pour choisir le menu, puis appuyez sur [OK].
- 3 Appuyez sur  $[\triangle]$ ,  $[\triangledown]$ ,  $[\triangle]$ ,  $[\triangleright]$ pour configurer et appuyez sur  $[OK]$ .

### <span id="page-68-1"></span>Réglage de l'horloge "HORI OGF"

L'heure s'affiche pendant 20 secondes en sélectionnant "HORLOGE". (Appuyez sur [OK] pour accéder à l'écran de réglage de l'horloge.) Appuyez sur [A], [v] pour régler l'heure sur l'écran de réglage de l'horloge.

• Pour régler l'horloge avec les touches numériques à 10:05 par exemple :

 $[1] > [0] > [0] > [5]$ 

• Une pression sur  $\left[ \blacktriangleleft \right]$ ,  $\left[ \blacktriangleright \right]$  change l'affichage de l'horloge sur AM ou PM lorsque l'indication est sur 12 heures.

- L'horloge est remise à zéro si une coupure de courant se produit ou si le cordon d'alimentation secteur est débranché.
- Réglez l'horloge régulièrement pour en maintenir la précision.
- Avec l'application dédiée "Technics Music App" (gratuite) de votre tablette/téléphone intelligent, vous pouvez mettre à jour l'heure sur cet appareil. Pour plus de détails, visitez : [www.technics.com/support/](https://www.technics.com/support/)

# <span id="page-69-0"></span>Affichage de l'horloge en mode veille

"Affichage en veille"

Vous pouvez régler l'affichage de l'horloge sur le mode veille.

### Activé (HORLOGE) :

Affiche l'horloge en mode veille.

- L'indicateur se déplace régulièrement en fonction du temps.
- Lorsque l'affichage est éteint en appuyant sur [DIMMER], l'horloge n'est pas affichée. (L'horloge s'affiche pendant plusieurs secondes en appuyant sur [INFO]).

### Désactivé :

Aucun affichage (L'horloge s'affiche pendant plusieurs secondes en appuyant sur [INFO]).

• Le mode d'usine par défaut est "Désactivé".

### <span id="page-69-1"></span>Commutation de l'indication de l'horloge Indicat. HORLOGE"

Vous pouvez sélectionner le type d'indication de l'horloge.

#### 24 heures :

Horloge 24 heures

#### 12 heures :

- Horloge 12 heures
- Le mode d'usine par défaut est "12 heures".

### <span id="page-69-2"></span>Minuterie-sommeil "SOMMEIL"

La minuterie de sommeil peut mettre l'unité en veille après un délai défini. (30 minutes/60 minutes/ 90 minutes/120 minutes/Désactivé)

• "SOMMEIL" est affiché après le réglage.

# <span id="page-69-3"></span>Minuterie de lecture

Vous pouvez régler la minuterie pour que cet appareil s'allume à une heure définie chaque jour.

### **■** Préparatifs

- Réglez l'horloge. (⇒ [69\)](#page-68-1)
- Préparez la source de musique sélectionnée (CD, radio, périphérique USB, etc.).
- Réglez la station/le canal (pour la radio).

### Réglage de la minuterie "Ajust. MINUTERIE"

Les paramètres actuels s'affichent en sélectionnant "Ajust. MINUTERIE" et en appuyant sur [OK]. Appuyez à nouveau sur [OK] pour accéder à l'écran de réglage de la minuterie, et l'écran commence à clignoter.

- $\textcircled{1}$  Appuyez sur [ $\blacktriangle$ ], [ $\blacktriangledown$ ] ou sur les touches numériques pour régler l'heure de début, puis appuyez sur [OK].
- $\oslash$  Appuyez sur  $[\triangle]$ ,  $[\blacktriangledown]$  ou sur les touches numériques pour régler l'heure de fin, puis appuyez sur [OK].
- $\circled{3}$  Appuyez sur  $[\triangle]$ ,  $[\blacktriangledown]$  pour sélectionner la source de musique, puis sur [OK].

#### ■ Pour afficher les paramètres de la minuterie

Après le réglage, vous pouvez confirmer l'heure de réglage, la source de musique, etc., en sélectionnant "Ajust. MINUTERIE" et en appuyant sur [OK].

• Vous pouvez également les confirmer en mode de veille en appuyant sur [INFO].

### Activation de la minuterie "Réglage MINUTERIE"

- Réglez le volume souhaité.
- 2 Appuyez sur [▲], [▼] pour sélectionner "Activé", puis sur [OK] pour enregistrer le volume.
	- L'icône d'horloge est affichée.
	- "Réglez HORLOGE" s'affiche lorsque l'horloge n'est pas réglée.
	- "Réglez MINUTERIE" s'affiche lorsque la minuterie n'est pas réglée.
- Mettez l'appareil en mode veille.
	- La minuterie est activée après avoir mis cet appareil en mode veille.
	- À l'heure définie, la source de musique démarre à faible volume et le volume augmente progressivement jusqu'au niveau préréglé.
	- Pour désactiver la minuterie, sélectionnez "Désactivé" à l'étape 2 (ci-dessus).

- Cet appareil peut être utilisée normalement même si la minuterie est réglée, mais :
	- Mettez l'appareil en mode veille avant l'heure de début de la minuterie.
	- Même si la source audio ou le volume est modifié, la minuterie utilise toujours la source audio et le volume qui ont été réglés lorsque la minuterie a été activée.
- Vous pouvez régler la lecture répétée pour "CD" ou "USB". Il est également possible de faire la lecture de la station favorite enregistrée sous [FAV].
- Pour régler le volume lorsque la minuterie est activée, commutez "Réglage MINUTERIE" de "Désactivé" à "Activé" après avoir choisi le volume.
- Après le démarrage de la minuterie, cet appareil se met automatiquement hors marche à l'heure de fin même en utilisant cet appareil normalement.
#### Paramètres

## Autres réglages

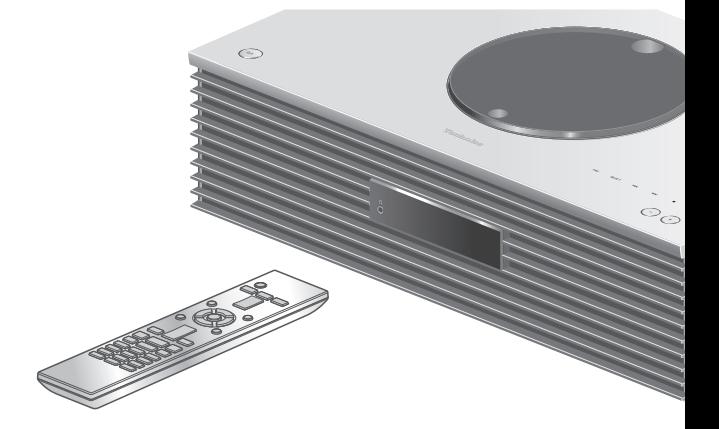

- 1 Appuyez sur [SETUP].
- 2 Appuyez à répétition sur  $[$ **A**],  $\left[ \mathbf{v} \right]$  pour choisir le menu, puis appuyez sur [OK].
- 3 Appuyez sur  $[\triangle]$ ,  $[\triangledown]$ ,  $[\triangle]$ ,  $[\triangleright]$ pour configurer et appuyez sur  $[OK]$ .

## Réglage de la langue "Langue"

Sélectionnez "English" ou "Français" pour l'affichage.

• Le mode d'usine par défaut est "English".

<span id="page-72-0"></span>Fonction de mise hors marche automatique "H/M AUTO"

Lorsque le réglage est sur "Activé", si aucun son n'est émis (pression d'une touche, par exemple) dans un délai d'environ 20 minutes, cet appareil passe automatiquement en mode veille pour économiser de l'énergie.

- Lorsque la source d'entrée est "FM" ou "AM", cette fonction est inopérante.
- Le mode d'usine par défaut est "Désactivé".

#### Nota

- Le réglage est enregistré même si le courant est coupé et rétabli.
- "H/M AUTO" s'affiche pendant 3 minutes avant que cet appareil se met hors marche.

## Éclairage du couvercle du plateau de disque "ILLUMINATION"

Le couvercle du plateau de disque s'éclaire lorsque cet appareil est mis en marche. (L'éclairage du couvercle du plateau de disque s'éteint lorsque le couvercle est ouvert).

• Le mode d'usine par défaut est "Mode2". Pour désactiver cette fonction, choisissez "Désactivé".

#### Mode1 :

Le couvercle du plateau du disque est toujours éclairé.

#### Mode2 :

Le couvercle du plateau du disque s'allume uniquement si un CD lisible est inséré et que la source d'entrée est "CD".

### Paramétrage du son de fonctionnement "Bip"

Vous pouvez activer/désactiver le son du bip des touches de commande tactiles.

• Le mode d'usine par défaut est "Activé". Pour désactiver cette fonction, choisissez "Désactivé".

Configuration réseau "Réseau"

#### Réglage du Wi-Fi "Wi-Fi"

La fonction LAN sans fil peut être activée ou désactivée.

• Le mode d'usine par défaut est "Désactivé".

#### <span id="page-73-0"></span>Puissance du signal Wi-Fi "Niveau du signal"

Pour contrôler la puissance du signal Wi-Fi là où ce système se trouve.

- La puissance du signal est indiquée sous la forme 3 (max.) - 2 - 1. Si l'indicateur affiche "2" ou "1", changez la position ou l'orientation de votre routeur sans fil ou de ce système, et voyez si la connexion est meilleure.
- Si "0" est affiché, cela indique que le système ne peut pas établir de lien avec le routeur sans fil.

## Mise en veille réseau "Veille réseau"

Cette unité peut s'allumer automatiquement en sortant du mode veille lorsqu'elle est choisie comme lecteur Spotify/AirPlay/DLNA.

• Le mode d'usine par défaut est "Auto". Pour désactiver cette fonction, choisissez "Désactivé".

#### Auto :

Active la fonction Veille réseau lorsque la connexion au réseau est disponible.

#### Activé :

Active la fonction Veille réseau en permanence.

Nota

• Si cette fonction est paramétrée sur "Activé" ou "Auto", la consommation électrique en veille augmente.

### Modification du codage de caractères "Caract. Asie Est"

Vous pouvez modifier le codage de caractères des noms de pistes, des noms d'artistes, et d'autres informations lorsqu'elles ne s'affichent pas comme elles le devraient.

#### Type 1(日本) :

La priorité est donnée au japonais. (paramètre par défaut)

#### Type 2(简体字) :

La priorité est donnée au chinois (simplifié).

<span id="page-74-0"></span>Réglage des touches de commande tactiles "Interrup. tactile"

Activez/désactivez le fonctionnement des touches de commande tactiles. • Le mode d'usine par défaut est "Activé".

### Vérification du numéro de modèle "Nº de modèle"

Le numéro de modèle s'affiche.

## Vérification de la version du logiciel en cours "Vers. microl."

La version du micrologiciel installé est affichée.

## <span id="page-75-0"></span>Mises à jour du micrologiciel "MàJ microl."

Panasonic diffuse à l'occasion des mises à jour du micrologiciel de cet appareil qui peuvent ajouter des fonctionnalités ou améliorer celles en place. Ces mises à jour sont mises à votre disposition sans frais.

• Pour obtenir des informations sur la mise à jour, référez-vous au site Internet suivant. [www.technics.com/support/firmware/](https://www.technics.com/support/firmware/)

#### Le téléchargement nécessite environ 15 minutes.

Ne débranchez pas le cordon d'alimentation secteur et ne mettez pas cette unité en veille pendant la mise à jour.

#### Ne déconnectez pas la mémoire flash USB pendant la mise à jour.

• La progression est affichée en tant que "Updating  $\Box$  %" pendant la mise à jour. (" $\Box$ " représente un chiffre.)

#### Nota

- Durant la mise à jour, aucune autre opération ne peut être effectuée.
- S'il n'y a aucune mise à jour, "Firmware is Up To Date" s'affiche. (Pas besoin de mettre à jour.)
- La mise à jour du micrologiciel peut réinitialiser les paramètres de cet appareil.

## Mise à jour via Internet

#### **■** Préparatifs

- Connecter cet appareil au réseau. ( $\Rightarrow$  [26\)](#page-25-0) Assurez-vous que le réseau sans fil est relié à Internet.
- 1 Appuyez sur [SETUP].
- 2 Appuyez à répétition sur  $[$ **A**],  $[$ **v**] pour sélectionner "MàJ microl.", puis appuyez sur [OK].
- 3 Appuyez sur  $[$ **A**],  $[$ **v**] pour sélectionner "Internet", puis appuyez sur [OK].
- 4 Appuyez sur  $[$ **A**],  $[$ **v**] pour sélectionner "Oui", puis appuyez sur [OK].
	- La progression est affichée en tant que "Updating  $\Box$  %" pendant la mise à jour. (" $\Box$ " représente un chiffre.)
	- Une fois la mise à jour faite, "Réussite" s'affiche.
- 5 Débranchez le cordon d'alimentation secteur et rebranchez-le après 3 minutes.

<span id="page-76-0"></span>Mise à jour via mémoire flash USB

#### **■** Préparatifs

• Téléchargez le micrologiciel le plus récent sur une mémoire flash USB. Pour plus de détails, référezvous au site Web suivant.

[www.technics.com/support/firmware/](https://www.technics.com/support/firmware/)

- 1 Branchez la mémoire flash USB comportant le nouveau micrologiciel.
- 2 Appuyez sur [SETUP].
- 3 Appuyez à répétition sur  $[$ **A**],  $[$ **v**] pour sélectionner "MàJ microl.", puis appuyez sur [OK].
- 4 Appuyez sur  $[$ **A**],  $[$ **v**] pour sélectionner "USB", puis appuyez sur [OK].
- 5 Appuyez sur  $[$ **A**],  $[$ **v**] pour sélectionner "Oui", puis appuyez sur [OK].
	- La progression est affichée en tant que "Updating  $\Box$  %" pendant la mise à jour. (" $\Box$ " représente un chiffre.)
	- Une fois la mise à jour faite, "Réussite" s'affiche.
- 6 Déconnectez le cordon d'alimentation secteur et la mémoire flash USB et reconnectez le cordon d'alimentation secteur après 3 minutes.

Nota

<sup>•</sup> Le téléchargement peut être plus long en fonction de la mémoire flash USB.

## Autres

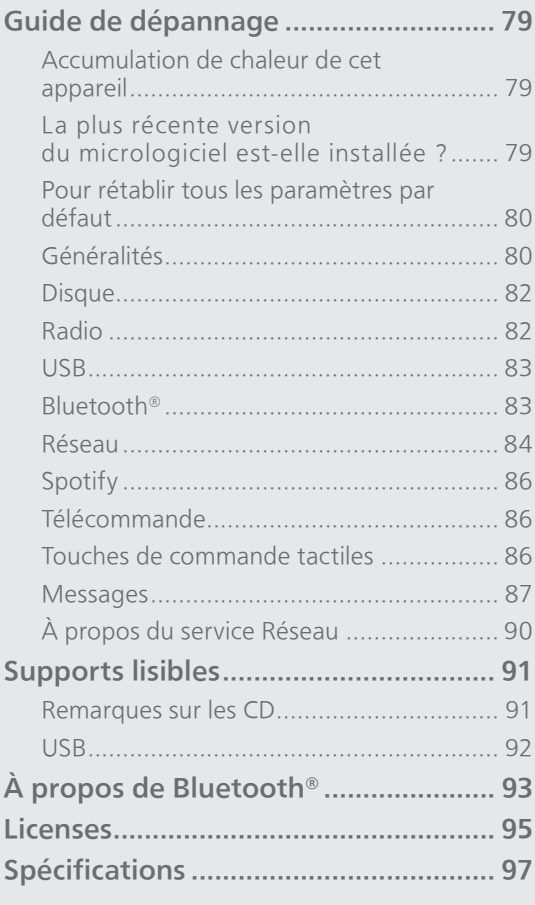

[Table des matières](#page-3-0) ... 0[4](#page-3-0)

#### Autres

## Guide de dépannage

Avant de demander de l'aide, procédez aux vérifications suivantes. Si vous n'êtes pas sûr de certains points de vérification, ou si les solutions indiquées dans ce guide suivant ne résolvent pas le problème, consultez votre revendeur.

### Accumulation de chaleur de cet appareil

Cet appareil chauffe lorsqu'il fonctionne.

• Soyez prudent en touchant le bas de cet appareil car il peut être chaud. Pour l'installation ou l'entretien de l'appareil, débranchez le cordon d'alimentation secteur et attendez au moins 3 minutes.

## La plus récente version du micrologiciel est-elle installée ?

Panasonic améliore sans cesse le micrologiciel de cet appareil afin que ses clients puissent profiter des technologies les plus récentes. (⇒ [76](#page-75-0))

## Pour rétablir tous les paramètres par défaut

Dans les situations suivantes, réinitialisez la mémoire :

- Absence de réponse aux pressions sur les touches.
- Pour vider la mémoire et en réinitialiser le contenu.
- 1 Appuyez sur [SETUP].
- 2 Appuyez à répétition sur  $[4]$ ,  $[\nabla]$ pour sélectionner "Initialisation", puis appuyez sur [OK].
- 3 Appuyez sur  $[$ **A**],  $[$ **v**] pour sélectionner "Oui", puis appuyez sur [OK].
	- Un écran de confirmation apparaît. Sélectionnez "Oui" dans les étapes suivantes pour rétablir tous les paramètres par défaut.

#### 4 Appuyez sur  $[\triangle]$ ,  $[\triangledown]$  pour sélectionner "Oui" puis appuyez à nouveau sur [OK].

#### Nota

• S'il n'est pas possible d'entrer dans le menu configuration, débranchez le cordon d'alimentation secteur, attendez 3 minutes ou plus, puis rebranchez-le en maintenant [O/I] enfoncé pour rétablir tous les paramètres par défaut. (Le message "Initialisé" est affiché.)

# Généralités

#### L'unité ne fonctionne pas. Les opérations ne sont pas effectuées correctement.

- L'un des dispositifs de sécurité de l'unité, etc., est peut-être désactivé.
	- 1 Appuyez sur [U/I] de l'unité pour la mettre en attente.
		- Si l'unité ne se met pas en attente, appuyez sur [O/I] de l'unité pendant au moins 5 secondes. La mise en attente de l'unité est forcée. Sinon, déconnectez le cordon d'alimentation

secteur, attendez au moins 3 minutes, puis rebranchez-le.

- 2 Appuyez sur [U/]] de l'unité pour la mettre en marche. (La mise en marche de cette unité peut prendre un certain temps.)
	- Si l'unité ne fonctionne toujours pas, consultez votre détaillant.
- La télécommande peut ne pas fonctionner correctement. ( $\Rightarrow$  86)
- Le fonctionnement des touches de commande tactiles est peut-être désactivé. Vérifiez le réglage. (⇒ [75\)](#page-74-0)

#### Un "bourdonnement" se fait entendre à la lecture.

- Un cordon d'alimentation secteur d'un autre dispositif ou une lampe fluorescente se trouve près des câbles. Mettez les autres appareils hors marche ou éloignez-les des câbles de cet appareil.
- Un fort champ magnétique situé près d'un téléviseur ou d'un autre dispositif pourrait réduire la qualité audio. Éloignez cet appareil de cet emplacement.
- Il est possible que les haut-parleurs émettent un son lorsqu'un dispositif proche émet de fortes ondes radio, comme lorsqu'un téléphone cellulaire reçoit un appel.

#### Aucun son.

- Vérifiez le volume de cet appareil et le périphérique connecté.
- Vérifiez que les raccordements de câbles sur les prises entrantes et sortantes ne sont pas incorrects. Si c'est le cas, mettez cet appareil en veille et rebranchez correctement les câbles.
- Vérifiez que la source entrante correcte est sélectionnée.
- Insérez à fond les fiches des câbles à brancher.
- La lecture de contenu multicanal n'est pas prise en charge.
- La borne d'entrée audio numérique de cet appareil peut détecter uniquement des signaux PCM linéaires. Pour plus de détails, référez-vous au mode d'emploi du périphérique.

#### La lecture ne démarre pas.

- Selon votre environnement ou vos dispositifs branchés, il est possible que cela prenne un certain temps.
- Vérifiez si le format du fichier est compatible. Pour en savoir plus sur les formats pris en charge, consultez "Format du fichier". ( $\Rightarrow$  101)

#### Cet appareil se met automatiquement en attente.

- La fonction de mise hors contact automatique estelle activée ? (⇒ [73](#page-72-0))
- Cet appareil contient un circuit de protection afin d'éviter tout dommage dû à une accumulation de chaleur. Lorsque vous utilisez cet appareil à un niveau de volume élevé pendant une période prolongée, il est possible qu'il se mette automatiquement hors marche. Attendez que cet appareil refroidisse avant de le mettre à nouveau en marche. (Pendant environ 3 minutes)

#### Les paramètres sont réinitialisés aux paramètres par défaut.

• La mise à jour du micrologiciel peut réinitialiser les paramètres.

## Disque

#### Problème d'affichage ou de lecture.

- Assurez-vous que le disque est compatible avec cet appareil.  $(\Rightarrow 91)$
- Il y a de l'humidité sur la lentille. Attendez environ une heure et réessayez.
- Les CD-R et CD-RW ne peuvent pas être lus.
- Les formats WMA/MP3 ne sont pas pris en charge. Consultez "Remarques sur les CD" (⇒ 91) pour avoir des informations sur les disques que cet appareil peut lire.

#### La lecture prend du temps pour démarrer.

• Cela peut prendre du temps pour que le disque se charge s'il possède beaucoup de pistes.

Radio

#### La réception est mauvaise.

- Éloignez l'antenne des ordinateurs, téléviseurs, autres câbles et cordons.
- Utilisez une antenne extérieure (⇒ [23\)](#page-22-0).

#### Une réception statique ou bruyante s'entend en écoutant une émission radio.

- Confirmez que l'antenne est correctement connectée. (⇒ [23](#page-22-1))
- Réglez la position de l'antenne.
- Maintenez une certaine distance entre l'antenne et le cordon d'alimentation secteur.
- Utilisez une antenne extérieure si des bâtiments ou des montagnes se trouvent à proximité.  $(\Rightarrow 23)$  $(\Rightarrow 23)$
- Mettez le téléviseur ou les autres lecteurs audio hors marche, ou éloignez-les de cet appareil.
- Éloignez cet appareil des téléphones mobiles s'ils provoquent des interférences.

# USB

#### L'appareil USB ou son contenu ne peut pas être lu.

• Le format de l'appareil USB ou de son contenu n'est pas compatible avec le système. (⇒ 92)

#### Il ne se passe rien en appuyant sur  $[]/$

• Débranchez le dispositif USB et le rebrancher. Sinon, mettez l'unité en veille et rallumez-la.

#### L'appareil USB fonctionne au ralenti.

- Les fichiers lourds et les appareils USB à grande mémoire prennent plus de temps à être lus.
- Cela peut prendre du temps s'il y a beaucoup de pistes ou de dossiers dessus.

#### Impossible d'afficher les informations correctement.

• Le nom des pistes, etc., peut ne pas s'afficher correctement.

## Bluetooth®

#### Le couplage n'est pas possible.

• Vérifier l'état du dispositif Bluetooth®.

#### La connexion du dispositif n'est pas possible.

- Le couplage a échoué ou l'enregistrement a été écrasé. Ressayer le couplage. (⇒ [48\)](#page-47-0)
- Cet appareil pourrait être connecté à un autre dispositif. Déconnecter l'autre dispositif et ressayer d'effectuer le couplage.

#### Le dispositif est connecté mais aucun son n'est entendu sur l'appareil.

• Dans le cas de certains dispositifs Bluetooth® intégrés, il est nécessaire de régler manuellement la sortie audio sur "SC-C70". Pour plus de détails, se reporter au manuel d'utilisation du dispositif.

#### Le son est interrompu.

- L'appareil est en dehors de la plage de communication de 10 m (33 pi). Approchez le périphérique Bluetooth® de ce système.
- Retirez tout obstacle entre ce système et l'appareil.
- Les autres appareils utilisant une bande de fréquence 2,4 GHz (routeur sans fil, four à micro-ondes, téléphones sans fil, etc.) créent des interférences. Approchez l'appareil Bluetooth® de ce système et éloignez-le des autres appareils.
- Sélectionnez "Mode1" pour une communication stable.  $(\Rightarrow 49)$  $(\Rightarrow 49)$

#### La connexion au réseau ne peut être établie.

- Vérifiez la connexion réseau et ses paramétrages.  $(\Rightarrow$  [26](#page-25-0))
- Si le réseau est invisible, rendez-le visible tout en le configurant pour cette unité ou effectuez une connexion LAN filaire.
- La sécurité Wi-Fi de ce système prend en charge le WPA2™. Votre routeur sans fil doit donc être compatible avec WPA2™. Pour obtenir plus de détails sur les types de sécurité pris en charge par votre routeur et la façon de modifier les paramètres, référez-vous au mode d'emploi ou contactez votre fournisseur d'accès Internet.
- Assurez-vous que la fonction de multidiffusion de votre routeur sans fil est activée.
- Selon votre routeur, il se peut que le bouton WPS ne fonctionne pas. Essayez une autre méthode de connexion. ( $\Rightarrow$  [29\)](#page-28-0)
- Cette unité utilise uniquement la bande de fréquence de 2,4 GHz. Confirmez que la bande de fréquence du routeur sans fil est de 2,4 GHz.
- L'environnement LAN sans fil ou des interférences radio dans votre zone peuvent engendrer des problèmes de connexion. Dans ce cas, essayez une autre méthode de connexion. Si le problème persiste, installez une connexion LAN filaire.  $(\Rightarrow 27)$  $(\Rightarrow 27)$  $(\Rightarrow 27)$
- Tandis que le cordon d'alimentation secteur est débranché, le câble réseau doit être branché ou débranché.

#### Impossible de choisir ce système comme hautparleurs de sortie.

- Assurez-vous que les périphériques sont connectés au même réseau que cette unité.
- Reconnectez les périphériques au réseau.
- Mettez le routeur sans fil hors marche et de nouveau en marche.
- Mettez cette unité en veille puis en marche et choisissez à nouveau ce système comme hautparleurs de sortie.

#### La lecture ne se lance pas. Le son est interrompu.

- Si vous utilisez la bande 2,4 GHz sur le routeur sans fil, en même temps que d'autres périphériques 2,4 GHz, comme des four à microondes, des téléphones sans fil, etc., il est possible que des interruptions de connexion se produisent. Augmentez la distance entre cette unité et les appareils en question.
- Ne placez pas ce système à l'intérieur d'une armoire métallique, elle pourrait bloquer le signal Wi-Fi.
- Si la lecture s'arrête, vérifiez l'état de la lecture sur le périphérique.
- Rapprochez ce système du routeur sans fil.
- Vérifiez la puissance du signal Wi-Fi avec "Niveau du signal" et ajustez l'emplacement de cette unité et du routeur sans fil. (⇒ [74\)](#page-73-0)
- Si plusieurs dispositifs sans fil sont utilisés simultanément sur le même réseau sans fil que cet appareil, essayez de mettre les autres dispositifs hors marche ou de réduire leur utilisation du réseau sans fil.
- Reconnectez les périphériques au réseau.
- Mettez le routeur sans fil hors marche et de nouveau en marche.
- Avec certaines versions de iOS et de iTunes, il se peut qu'il ne soit pas possible de redémarrer la lecture AirPlay si la source d'entrée est changée (à , par exemple) ou si cette unité est en veille pendant la lecture AirPlay. Dans ce cas, choisissez un périphérique différent depuis l'icône AirPlay de l'application Music ou iTunes puis sélectionnez à nouveau ce système en tant que haut-parleurs de sortie. (⇒ [58\)](#page-57-0)
- Si les solutions ci-dessus ne corrigent pas le problème, installez une connexion LAN filaire pour tous les appareils compatibles DLNA ayant une borne LAN (cette unité, le stockage connecté en réseau, le serveur DLNA, etc.). (⇒ [27](#page-26-0))

#### Le serveur DLNA et son contenu ne s'affichent pas.

• Le serveur DLNA connecté et son contenu risquent de ne pas s'afficher correctement selon l'état du serveur (par exemple, peu après l'ajout de contenu sur le serveur, etc.). Réessayez plus tard. Pour plus de détails, référez-vous au mode d'emploi du serveur DLNA.

#### Impossible de trouver les fichiers musicaux stockés sur le PC.

• Lorsque vous lisez des fichiers musicaux sur un réseau, ceux qui ne sont pas enregistrés sur le serveur du réseau ne s'affichent pas. Pour plus de détails, consultez les instructions de fonctionnement de votre serveur.

#### Impossible d'afficher les informations correctement.

• Le nom des pistes, etc., peut ne pas s'afficher correctement.

# Spotify

#### La lecture ne se lance pas. Le son est interrompu.

- La lecture des services de musique Spotify peut ne pas être possible selon la méthode de diffusion.
- En fonction de l'environnement de connexion Internet, le son peut être interrompu ou bien la lecture peut prendre du temps.
- Le service peut ne pas être disponible en fonction du pays ou de la région.
- Les services via Service réseau sont gérés par leurs fournisseurs respectifs. Le service peut être interrompu temporairement ou définitivement sans préavis.

#### Impossible d'afficher les informations correctement.

• Le nom des pistes, etc., peut ne pas s'afficher correctement.

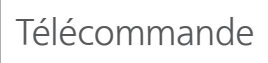

#### La télécommande ne fonctionne pas adéquatement.

- Les batteries sont déchargées ou mal insérées.  $(\Rightarrow$  [20\)](#page-19-0)
- Afin de prévenir le risque d'interférence, ne placez pas d'objets devant le capteur de signal de télécommande. (⇒ [14\)](#page-13-0)
- Si le mode de la télécommande est différent de celui de cet appareil, faites correspondre le mode de la télécommande à celui de cet appareil. (⇒ [20](#page-19-1))

## Touches de commande tactiles

#### Les touches de commande tactiles ne fonctionnent pas. Le fonctionnement des touches de commande tactiles n'est pas correct.

- Le fonctionnement des touches tactiles est peutêtre désactivé. Vérifiez le réglage. (⇒ [75\)](#page-74-0)
- Si cet appareil détecte une anomalie des touches tactiles comme la présence d'un objet ou une force excessive exercée, les touches peuvent ne pas fonctionner temporairement.
	- Attendez au moins 5 secondes, et appuyez à nouveau sur la touche.
	- 2 Si la touche tactile ne peut pas être activée, mettez temporairement l'appareil hors marche.

## Messages

#### $\overline{()}$

- Le fichier sélectionné ne peut pas être lu.
- Choisissez un fichier lisible. Pour en savoir plus sur les formats pris en charge, consultez "Format du fichier". (⇒ 101)

#### Réglez HORLOGE

• Réglez l'horloge avant de régler la minuterie.  $(\Rightarrow 69)$  $(\Rightarrow 69)$ 

#### Réglez MINUTERIE

• Réglez l'heure de début et l'heure de fin de la minuterie.  $(\Rightarrow$  [71](#page-70-0))

#### H/M AUTO

• Cette unité est restée inactive pendant environ 20 minutes et elle va se mettre hors marche d'ici une minute. Appuyez sur une touche pour annuler.

#### Vérification périph.

• L'appareil vérifie le périphérique USB connecté. Après la disparition de cet affichage, démarrez l'utilisation.

#### Connect to Network

• Connectez cette unité au réseau puis attendez le démarrage de la mise à jour du micrologiciel par Internet.  $(\Rightarrow 76)$  $(\Rightarrow 76)$ 

#### Connect USB Device

• Téléchargez le micrologiciel le plus récent sur la mémoire flash USB et essayez à nouveau. (⇒ [77](#page-76-0))

#### Échec téléch.

- Le téléchargement du logiciel a échoué. Appuyez sur n'importe quelle touche pour sortir. Veuillez réessayer plus tard.
- Le serveur est introuvable. Appuyez sur n'importe quelle touche pour sortir. Assurez-vous que le réseau sans fil est relié à Internet.

#### Vide

- Le dossier sélectionné est vide. Déplacez des pistes dans le dossier, et retentez l'opération.
- Le serveur est introuvable sur le réseau. Vérifiez que le serveur est bien connecté au même réseau que cet appareil, puis réessayez d'établir la connexion à cet appareil.  $(\Rightarrow 26)$  $(\Rightarrow 26)$  $(\Rightarrow 26)$

#### Erreur

• L'action effectuée était la mauvaise. Référez-vous aux instructions, puis recommencez.

#### Échec

• La connexion au réseau n'a pas été effectuée. Recommencez le paramétrage. ( $\Rightarrow$  [26\)](#page-25-0)

#### Une mise à jour du micrologiciel est disponible

- Le micrologiciel (gratuit) pour cette unité est disponible.
	- Appuyez sur [OK].
	- $@$  Appuyez sur [ $\blacktriangle$ ], [ $\blacktriangledown$ ] pour sélectionner "Oui", puis appuyez sur [OK].
		- La progression est affichée en tant que "Updating  $\square$  %" pendant la mise à jour. (" $\square$ " représente un chiffre.)
		- Ne débranchez pas le cordon d'alimentation secteur et ne mettez pas cette unité en veille pendant la mise à jour. ( $\Rightarrow$  [76\)](#page-75-0)
		- Une fois la mise à jour faite, "Réussite" s'affiche.
	- Débranchez le cordon d'alimentation secteur et rebranchez-le après 3 minutes.
- Pour obtenir des informations sur la mise à jour, référez-vous au site Internet suivant. [www.technics.com/support/firmware/](https://www.technics.com/support/firmware/)

#### " $F \Box \Box$ " (" $\Box$ " représente un chiffre.)

- Une anomalie s'est produite. (Si cet appareil détecte une anomalie, le circuit de protection est activé, et le courant peut être coupé automatiquement.)
	- Cet appareil est-il placé dans un endroit extrêmement chaud ?
	- Attendez quelques secondes et remettez l'appareil en marche. (Le circuit de protection va être désactivé).

Si le problème persiste, notez le numéro affiché, débranchez le cordon d'alimentation secteur et consultez votre vendeur.

#### Éch chrg.

- Le micrologiciel est introuvable sur la mémoire flash USB.
- Téléchargez le micrologiciel le plus récent sur la mémoire flash USB et essayez à nouveau. (⇒ [77](#page-76-0))

#### Pas périph.

• Aucun appareil USB n'est connecté.

• Branchez l'appareil USB à lire. (⇒ [46](#page-45-0))

#### Aucun disque

- Aucun CD à l'intérieur.
- Insérez le disque à lire (⇒ [39](#page-38-0)).

#### Pas de réseau disponible

- L'appareil n'est pas connecté au réseau.
- Vérifiez la connexion réseau. (⇒ [26\)](#page-25-0)

#### Aucune lecture

- Le disque ne peut pas être lu.
- Insérez le disque à lire (⇒ 91).

#### Non valide

• La fonction que vous avez essayé d'utiliser n'est pas disponible avec les paramètres actuels. Vérifiez les étapes et les paramètres.

#### Prog. comp.

• Le nombre de pistes programmées est supérieur à 24.

#### **Patienter**

• Ceci s'affiche, par exemple, lorsque cette unité est en veille/marche. (Pendant environ 1 minute et 30 secondes)

#### Lecture

• L'appareil contrôle les informations du CD. Après la disparition de cet affichage, démarrez l'opération.

#### "Télécom.  $\Box$ " (" $\Box$ " représente un chiffre.)

• La télécommande et cet appareil utilisent des modes différents.

Modifiez le mode sur la télécommande. ( $\Rightarrow$  [20](#page-19-1))

#### Mode téléc.

- La commande de lecture de base à l'aide des touches tactiles/la télécommande n'est pas disponible. (Lors de la lecture de musique stockée sur le serveur DLNA avec cette unité (DMR), etc.)
- Utilisez l'appareil connecté pour la commande de lecture de base.

#### Recherche

• L'appareil vérifie le serveur DLNA sur le réseau.

#### Inter. tact. dés.

• Le fonctionnement des touches de commande tactiles de cet appareil est désactivé.  $(\Rightarrow 75)$  $(\Rightarrow 75)$  $(\Rightarrow 75)$ 

#### Déverr.

- "OPT." est sélectionné, mais aucun appareil n'est connecté. Vérifiez la connexion de l'appareil.  $(\Rightarrow 51)$  $(\Rightarrow 51)$
- Les composants de fréquence d'échantillonnage, etc., des signaux audio ne sont pas entrés correctement.
	- Pour en savoir plus sur les formats pris en charge, consultez "Format du fichier".  $(\Rightarrow 101)$

#### Erreur de surintensité USB

• La consommation de puissance du périphérique USB est trop élevée. Débranchez le périphérique USB, puis mettez l'unité en veille et de nouveau en marche. (⇒ [46\)](#page-45-0)

#### Conf. Wi-Fi

- Sélectionnez "Activé" et appuyez sur [OK] pour accéder aux paramètres réseau. ( $\Rightarrow$  [28\)](#page-27-0)
	- Pour quitter les paramètres réseau, sélectionnez "Désactivé" et appuyez sur [OK].

#### Concentrat. non p en ch/Non pris en charge/ Appareil non reconnu/

#### Appareil USB non pris en charge

- Le périphérique USB connecté n'est pas pris en charge.
- Le format du fichier sur le périphérique USB n'est pas pris en charge.
	- Pour en savoir plus sur les formats pris en charge, consultez "Format du fichier".  $(\Rightarrow 101)$

# À propos du service Réseau

Les services disponibles via le service réseau sont la responsabilité de leurs fournisseurs de services respectifs et leurs services peuvent être interrompus temporairement ou définitivement sans préavis. Par conséquent, Panasonic n'émet aucune garantie quant au contenu ni à la continuité de ces services.

## Supports lisibles

## Remarques sur les CD

#### ■ CD compatibles

• Les disques identifiés par le logo illustré ci-dessous :

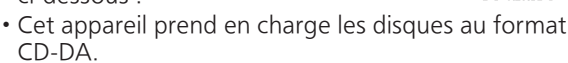

- Il est possible que cet appareil ne puisse lire certains disques en raison du type d'encodage utilisé à l'enregistrement.
- Avant la lecture, finaliser le disque sur l'appareil ayant servi à l'enregistrement.

#### ■ CD ne pouvant pas être utilisés

• CD avec des formes irrégulières, comme des cœurs (l'utilisation de ce genre de CD peut causer un dysfonctionnement.)

#### ■ CD non garantis pour fonctionner avec cette unité

- Disques avec des données copiées illégalement et ceux non conformes aux normes industrielles
- Disques hybrides "DualDisc" (disques qui enregistrent des données, telles que musiques et données, sur les deux faces)

#### ■ Formats de disque pris en charge par cette unité

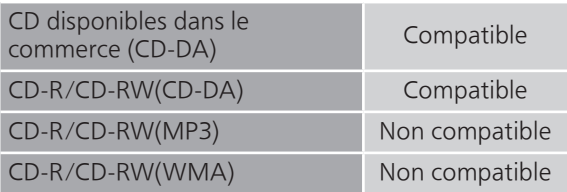

#### **■** Lentille de cette unité

Utilisez un nettoyeur pour lentille (non fourni) pour nettoyer la lentille de l'unité.

#### **■** Entretien des disques

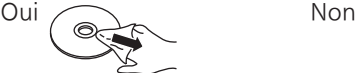

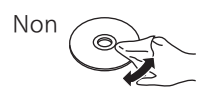

Essuyez avec un chiffon humide, puis séchez avec un chiffon sec.

#### ■ Précautions lors de la manipulation des disques

- Manipulez les disques en les tenant par leur pourtour pour éviter de les rayer ou de laisser des traces de doigts.
- N'utilisez pas de nettoyeur en vaporisateur pour disque, de benzène, de diluant, de liquides contre l'électricité statique ou tout autre solvant.
- N'apposez pas d'étiquettes ou d'autocollants sur les disques.
- N'utilisez pas les disques suivants :
	- Disques avec de l'adhésif visible provenant d'autocollant ou d'étiquette retiré (disques loués, etc.).
	- Disques très voilés ou fissurés.
	- Disques avec une forme irrégulière, comme un cœur.

## USB

- Cet appareil ne garantit pas la connexion avec tous les dispositifs USB.
- Les systèmes de fichiers FAT16 et FAT32 sont pris en charge.
- Cet appareil prend en charge le USB 2.0 pleine vitesse.
- Branchez un périphérique USB d'une épaisseur maximale de 8 mm  $(5/16$  po).
- Il est possible que certains dispositifs USB ne soient pas reconnus par cet appareil lorsqu'ils sont branchés à l'aide des raccordements suivants : - un concentrateur USB
	- un câble d'extension USB
- Il est également possible d'utiliser des lecteurs/ graveurs de carte USB.
- Cet appareil ne peut pas enregistrer de la musique sur un dispositif USB.
- Il est possible que tous les fichiers sur l'appareil USB ne puissent pas être lus, si certains fichiers ne sont pas pris en charge.
- Pour en savoir plus sur le format pris en charge, consulter "Format du fichier" ( $\Rightarrow$  101)

#### ■ Dossier et structure des fichiers

L'appareil ne lit que les fichiers de musique du dossier sélectionné. Sélectionnez le dossier contenant les pistes dont vous désirez effectuer la lecture.

• Aucune lecture ne s'effectue si vous sélectionnez un dossier sans fichiers de musique, tel que le dossier  $\bullet$  dans le diagramme ci-dessous. (Le message "Vide" est affiché.)

#### Exemple :

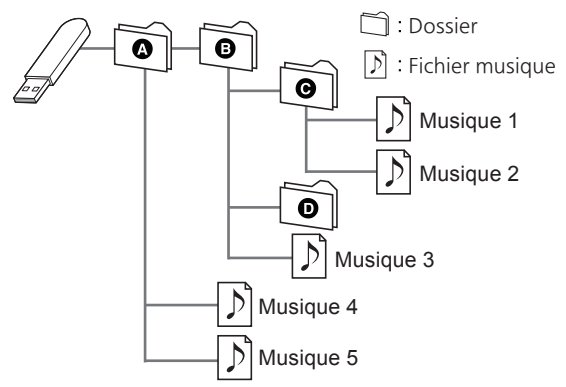

Panasonic décline toute responsabilité pour la compromission de données ou de renseignements qui pourrait survenir pendant une transmission sans fil.

#### Bande de fréquence utilisée

• Cet appareil fonctionne sur la bande de fréquence de 2,4 GHz.

#### Certification de cet appareil

- Cet appareil satisfait aux restrictions en matière des bandes de fréquences et a été certifié en vertu des lois sur l'utilisation des bandes de fréquences. Par conséquent, l'obtention d'un permis de transmission sans fil n'est pas requise.
- Les actions décrites ci-dessous sont punissables en vertu de la loi :
	- Démontage ou modification du système.
	- Retrait des indications relatives aux spécifications.

#### Restrictions à l'utilisation

- La liaison sans fil et(ou) l'utilisation avec tous les dispositifs compatibles avec Bluetooth® ne sont pas garanties.
- Tous les dispositifs doivent être conformes aux normes établies par Bluetooth SIG, Inc.
- Selon les spécifications et les paramétrages d'un dispositif, la connexion pourrait être impossible ou certaines opérations pourraient être différentes.
- Cet appareil prend en charge les fonctionnalités de sécurité Bluetooth®. Cependant, selon l'environnement d'exploitation et(ou) les paramétrages, ces mesures de sécurité pourraient ne pas être suffisantes. La transmission de données vers cet appareil doit se faire avec le plus grand discernement.
- Cet appareil ne peut transmettre de données à un dispositif Bluetooth®.

#### Rayon d'action

• Utilisez ce dispositif dans une plage maximum de 10 m (33 pi). La plage peut diminuer selon l'environnement, les obstacles ou les interférences.

#### Interférence d'autres appareils

- Cet appareil pourrait ne pas fonctionner adéquatement et des problèmes tels que des sauts de son et du bruit pourraient survenir en raison d'ondes électromagnétiques si cet appareil est placé trop près d'autres dispositifs Bluetooth® ou des dispositifs fonctionnant sur la bande de fréquence de 2,4 GHz.
- Cet appareil pourrait ne pas fonctionner adéquatement si des ondes électromagnétiques en provenance d'une station émettrice avoisinante, etc., sont trop fortes.

#### Utilisation prévue

- Cet appareil est conçu pour un usage général.
- N'utilisez pas cet appareil près d'un équipement ou dans un milieu sensible à l'interférence radio (exemples : aéroports, hôpitaux, laboratoires, etc.).

Licenses

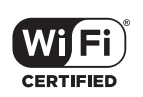

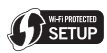

Le logo Wi-Fi CERTIFIED™ est une marque de certification de Wi-Fi Alliance®. Le logo Wi-Fi Protected Setup™ est une marque de certification de Wi-Fi Alliance®.

"Wi-Fi®" est une marque déposée de Wi-Fi Alliance®.

"Wi-Fi Protected Setup™", "WPA™", et "WPA2™" sont des marques de commerce de Wi-Fi Alliance®.

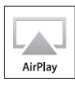

AirPlay, iPad, iPhone, et iPod touch sont des marques déposées d'Apple Inc., enregistrées aux États-Unis et dans d'autres pays.

Android et Google Play sont des marques de commerce de Google Inc.

Windows est une marque de commerce ou une marque déposée de Microsoft Corporation aux États-Unis et dans d'autres pays.

Windows Media et le logo Windows sont soit des marques déposées, soit des marques de commerce de Microsoft Corporation aux États-Unis et/ou dans d'autres pays. Ce produit est protégé par des droits sur la propriété intellectuelle de Microsoft Corporation et de tiers. L'utilisation ou la distribution d'une telle technologie sans ce produit est interdite sans une licence de Microsoft ou d'une filiale Microsoft autorisée ou de tiers certifiés.

Mac et OS X sont des marques de commerce de Apple Inc., déposées aux États-Unis et dans les autres pays.

La marque et les logos Bluetooth® sont des marques déposées appartenant à Bluetooth SIG, Inc. et toute utilisation de telles marques par Panasonic Holdings Corporation est sous licence. Les autres marques de commerce et dénominations commerciales appartiennent à leurs propriétaires respectifs.

DLNA, le logo DLNA et DLNA CERTIFIED sont des marques de commerce, des marques de service ou des marques de certification de la Digital Living Network Alliance.

DSD est une marque de commerce de Sony Corporation.

Décodeur FLAC

Copyright (C) 2000, 2001, 2002, 2003, 2004, 2005, 2006, 2007, 2008, 2009 Josh Coalson La redistribution et l'emploi sous formes source et binaire, avec ou sans modification, sont autorisés à condition que :

- La redistribution du code source retienne l'avis de copyright ci-dessus, la liste des conditions et l'avis de non-responsabilité suivant.
- Les redistributions sous forme binaire reproduisent l'avis de copyright cidessus, la liste des conditions et l'avis de non-responsabilité suivant dans la documentation et/ou les matériaux qui accompagnent la distribution.
- Ni le nom de Xiph.org Foundation ni les noms de ses collaborateurs ne doivent en aucun cas être utilisés pour endosser ou promouvoir des produits dérivés de ce logiciel sans permission préalable écrite.

CE LOGICIEL EST FOURNI "TEL QUEL" PAR LES DÉTENTEURS DE DROITS D'AUTEUR ET LEURS COLLABORATEURS ET TOUTE GARANTIE EXPRESSE OU IMPLICITE, Y COMPRIS MAIS NON LIMITÉE AUX GARANTIES IMPLICITES DE QUALITÉ MARCHANDE ET D'APTITUDE POUR UN OBJECTIF DONNÉ, EST REJETÉE. EN AUCUN CAS, LA FONDATION OU SES COLLABORATEURS NE SERONT RESPONSABLES DES DÉGÂTS DIRECTS, INDIRECTS, INCIDENTS, SPÉCIAUX, EXEMPLAIRES OU CONSÉCUTIFS (Y COMPRIS MAIS NON LIMITÉ À LA FOURNITURE DE BIENS OU DE SERVICES DE REMPLACEMENT, DE PERTE D'UTILISATION, DE DONNÉES OU DE PROFITS, OU D'INTERRUPTION D'AFFAIRES) QUELLE QU'EN SOIT LA CAUSE ET QUELLE QUE SOIT LA THÉORIE DE RESPONSABILITÉ, QU'ELLE DÉCOULE D'UN CONTRAT, DE RESPONSABILITÉ STRICTE OU D'ACTE DÉLICTUEL (Y COMPRIS NÉGLIGENCE OU AUTRE) DÉCOULANT DE L'EMPLOI DE CE LOGICIEL, MÊME EN CAS D'ANNONCE LA POSSIBILITÉ DE TELS DÉGÂTS.

Le logiciel Spotify est soumis à des licences de tiers disponibles à l'adresse suivante : [www.spotify.com/connect/third-party-licenses](https://www.spotify.com/connect/third-party-licenses)

#### **■** DONNÉES GÉNÉRALES

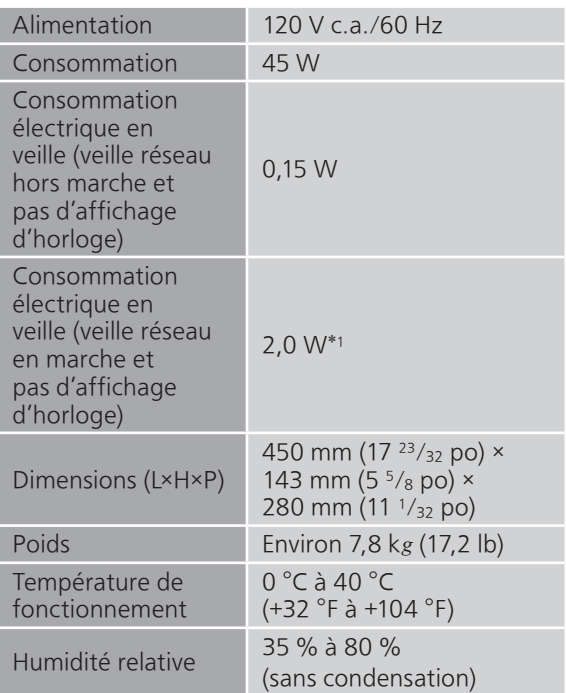

\*1 : Veille réseau sans fil (réseau filaire non connecté et pas d'affichage d'horloge)

#### **■** SECTION AMPLIFICATEUR

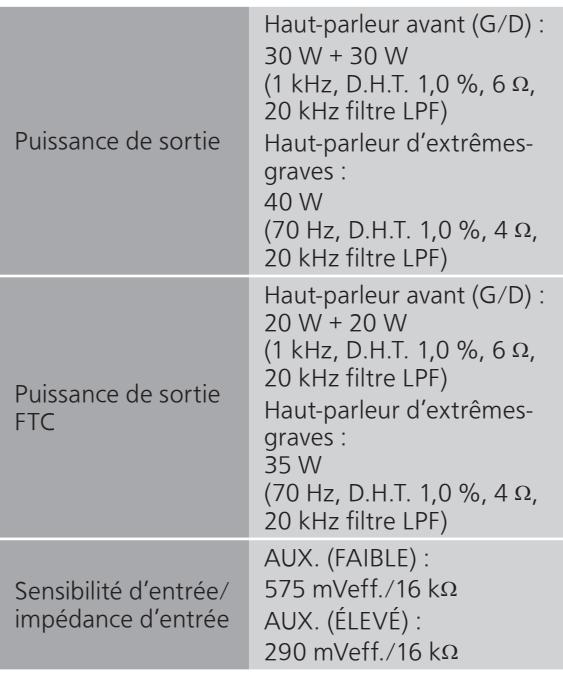

#### **■** SECTION SYNTONISATEUR Modulation de fréquence (FM)

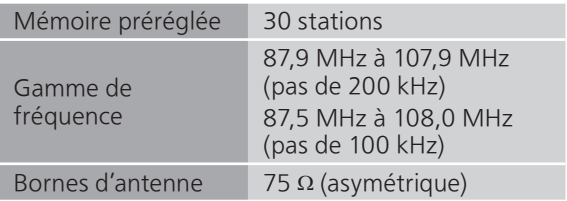

#### Modulation d'amplitude (AM)

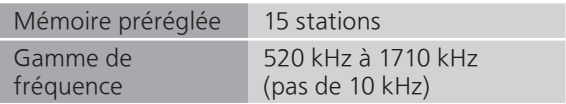

#### **■** SECTION DISQUE

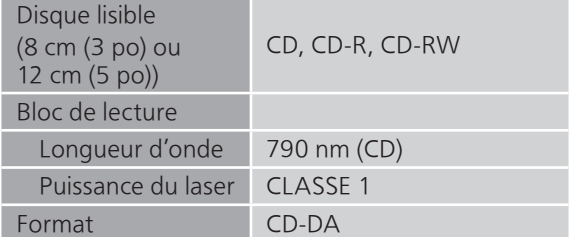

#### **■** SECTION HAUT-PARLEURS Haut-parleur avant (G/D)

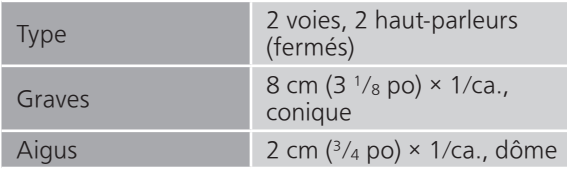

#### Haut-parleur d'extrêmes-graves

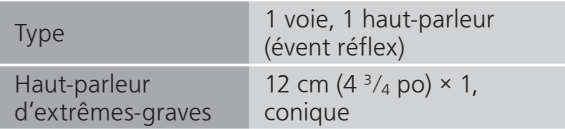

#### **■** SECTION BLUETOOTH®

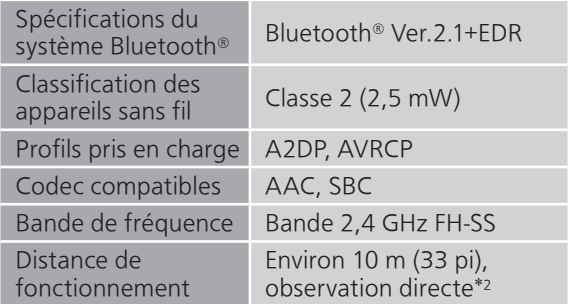

\*2 : Distance de communication prospective Environnement de mesure : Température 25 °C (77 °F) / hauteur 1,0 m  $(3,3^{6}$ pi)

Mesure en "Mode1"

#### **■** SECTION PRISES

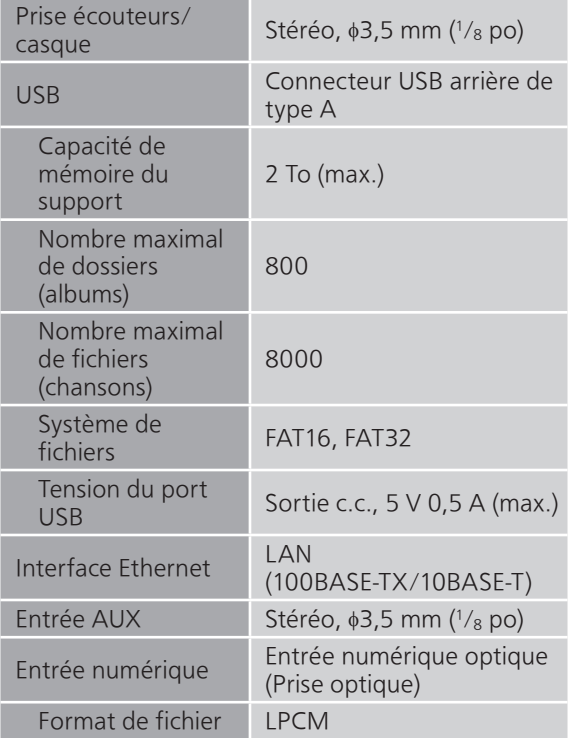

#### ■ **SECTION FORMAT** USB-A

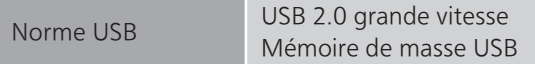

#### SECTION Wi-Fi

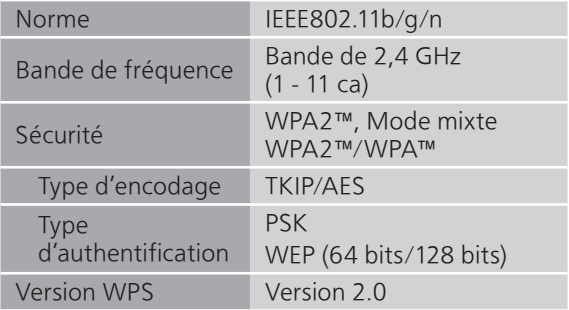

#### **■** Format du fichier

Cet appareil prend en charge les formats de fichiers suivants.

- Cet appareil ne prend pas en charge la lecture de fichiers musicaux interdits de copie.
- La lecture de tous les fichiers dans des formats pris en charge par cet appareil n'est pas garantie.
- La lecture d'un fichier dans un format qui n'est pas pris en charge par cet appareil peut entraîner un son saccadé ou du bruit. Dans ce cas, vérifier si l'appareil prend en charge le format de fichier.
- Cet appareil ne prend pas en charge la lecture à débit binaire variable (VBR).
- Il est possible que certains des dispositifs connectés (serveurs) soient capables de convertir les fichiers dans des formats non pris en charge par cet appareil et de les lire. Pour plus de détails, consultez les instructions de fonctionnement de votre serveur.
- Les informations du fichier (fréquence d'échantillonnage, etc.) affichées par cet appareil et par le logiciel de lecture peuvent différer.

| Format du fichier | Extension    | Fréquence<br>d'échantillonnac            | Débit binaire/<br>Nombre de bits<br>de quantifi |
|-------------------|--------------|------------------------------------------|-------------------------------------------------|
| MP <sub>3</sub>   | .mp3         | 32/44,1/<br>48 kHz                       | $16\ \mathrm{\grave{a}}$<br>320 kbps            |
| AAC               | .m4a<br>.aac | 32/44,1/48/<br>88,2/96 kHz               | $16\ \mathrm{\grave{a}}$<br>320 kbps            |
| <b>WMA</b>        | .wma         | 32/44.1/<br>48 kHz                       | $16\ \mathrm{\grave{a}}$<br>320 kbps            |
| <b>WAV</b>        | .wav         | 32/44,1/48/<br>88,2/96/<br>176,4/192 kHz | $16/24$ bits                                    |
| <b>FLAC</b>       | .flac        | 32/44,1/48/<br>88,2/96/<br>176,4/192 kHz | 16/24 bits                                      |
| <b>AIFF</b>       | .aiff        | 32/44,1/48/<br>88,2/96/<br>176,4/192 kHz | $16/24$ bits                                    |
| <b>ALAC</b>       | .m4a         | 32/44,1/48/<br>88,2/96/<br>176,4/192 kHz | 16/24 bits                                      |
| <b>DSD</b>        | .dff<br>.dsf | 2,8/5,6 MHz                              |                                                 |

USB-A

#### LAN (DLNA)\*

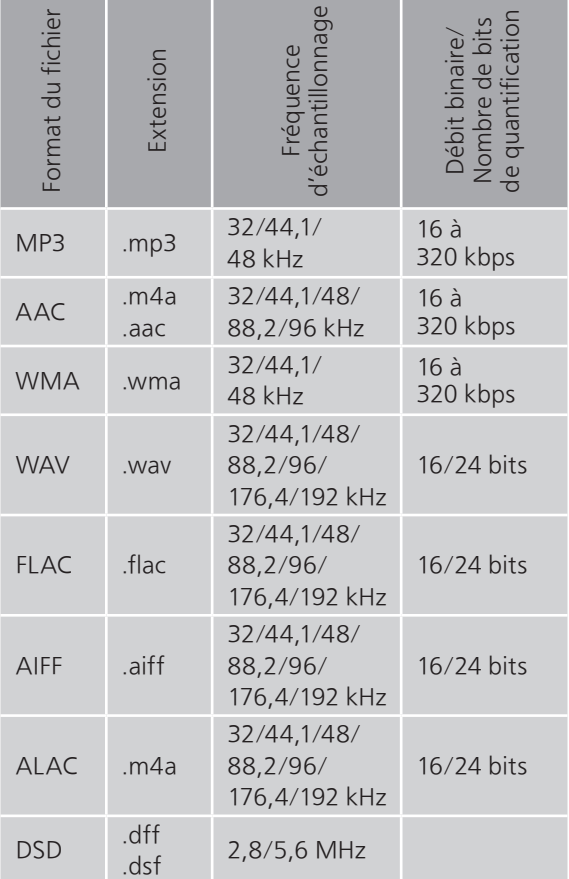

\* : La possibilité de lire chaque fichier musical sur votre réseau dépend du serveur du réseau même si le format du fichier est mentionné ci-dessus. Par exemple, si vous utilisez le lecteur Windows Media 11, il ne sera pas possible de lire tous les fichiers musicaux présents sur le PC. Vous pouvez uniquement lire ceux ajoutés à la bibliothèque du lecteur Windows Media 11.

#### Nota

- Spécifications sous réserve de modifications.
- Le poids et les dimensions sont approximatifs.

#### Panasonic Corporation of North America

Two Riverfront Plaza, Newark, NJ 07102-5490 <https://www.panasonic.com>

#### Panasonic Canada Inc.

5770 Ambler Drive, Mississauga, Ontario, L4W 2T3 [www.panasonic.com](https://www.panasonic.com)

© Panasonic Corporation 2017-2023

 $\overline{C}$ TQBM0131-2 M0817KZ2123